# **MATLAB® Coder™** Getting Started Guide

# MATLAB®

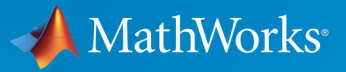

 $(\widehat{\mathsf{R}})$ 

**R**2018**b**

### **How to Contact MathWorks**

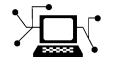

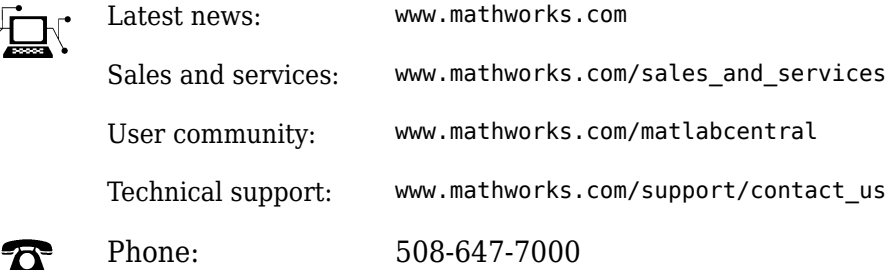

 $\blacktriangleright$  The MathWorks, Inc. 3 Apple Hill Drive Natick, MA 01760-2098

*MATLAB® Coder™ Getting Started Guide*

© COPYRIGHT 2011–2018 by The MathWorks, Inc.

The software described in this document is furnished under a license agreement. The software may be used or copied only under the terms of the license agreement. No part of this manual may be photocopied or reproduced in any form without prior written consent from The MathWorks, Inc.

FEDERAL ACQUISITION: This provision applies to all acquisitions of the Program and Documentation by, for, or through the federal government of the United States. By accepting delivery of the Program or Documentation, the government hereby agrees that this software or documentation qualifies as commercial computer software or commercial computer software documentation as such terms are used or defined in FAR 12.212, DFARS Part 227.72, and DFARS 252.227-7014. Accordingly, the terms and conditions of this Agreement and only those rights specified in this Agreement, shall pertain to and govern the use, modification, reproduction, release, performance, display, and disclosure of the Program and Documentation by the federal government (or other entity acquiring for or through the federal government) and shall supersede any conflicting contractual terms or conditions. If this License fails to meet the government's needs or is inconsistent in any respect with federal procurement law, the government agrees to return the Program and Documentation, unused, to The MathWorks, Inc.

#### **Trademarks**

MATLAB and Simulink are registered trademarks of The MathWorks, Inc. See [www.mathworks.com/trademarks](https://www.mathworks.com/trademarks) for a list of additional trademarks. Other product or brand names may be trademarks or registered trademarks of their respective holders.

#### **Patents**

MathWorks products are protected by one or more U.S. patents. Please see [www.mathworks.com/patents](https://www.mathworks.com/patents) for more information.

#### **Revision History**

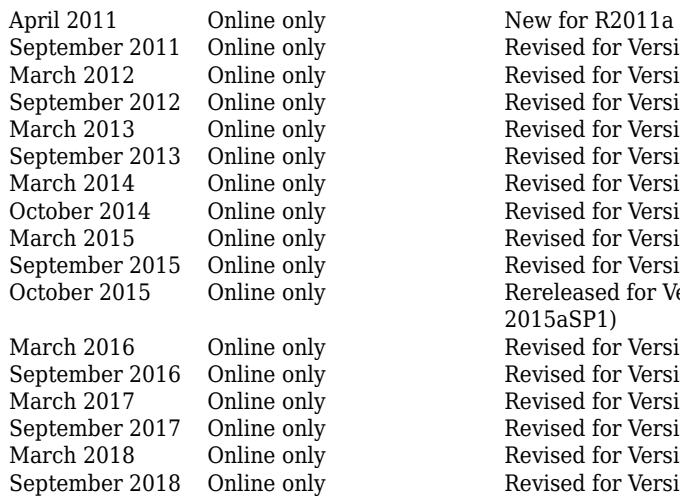

Revised for Version 2.1 (Release 2011b) Revised for Version 2.2 (Release 2012a) Revised for Version 2.3 (Release 2012b) Revised for Version 2.4 (Release 2013a) Revised for Version 2.5 (Release 2013b) Revised for Version 2.6 (Release 2014a) Revised for Version 2.7 (Release 2014b) Revised for Version 2.8 (Release 2015a) Revised for Version 3.0 (Release 2015b) October 2015 Online only Rereleased for Version 2.8.1 (Release 2015aSP1) Revised for Version 3.1 (Release 2016a) Revised for Version 3.2 (Release 2016b) Revised for Version 3.3 (Release 2017a) Revised for Version 3.4 (Release 2017b) Revised for Version 4.0 (Release 2018a) Revised for Version 4.1 (Release 2018b)

# **Check Bug Reports for Issues and Fixes**

Software is inherently complex and is not free of errors. The output of a code generator might contain bugs, some of which are not detected by a compiler. MathWorks reports critical known bugs brought to its attention on its Bug Report system at [www.mathworks.com/support/bugreports/](https://www.mathworks.com/support/bugreports/). Use the Saved Searches and Watched Bugs tool with the search phrase "Incorrect Code Generation" to obtain a report of known bugs that produce code that might compile and execute, but still produce wrong answers.

The bug reports are an integral part of the documentation for each release. Examine periodically all bug reports for a release, as such reports may identify inconsistencies between the actual behavior of a release you are using and the behavior described in this documentation.

In addition to reviewing bug reports, you should implement a verification and validation strategy to identify potential bugs in your design, code, and tools.

# **Contents**

#### **[Product Overview](#page-10-0)**

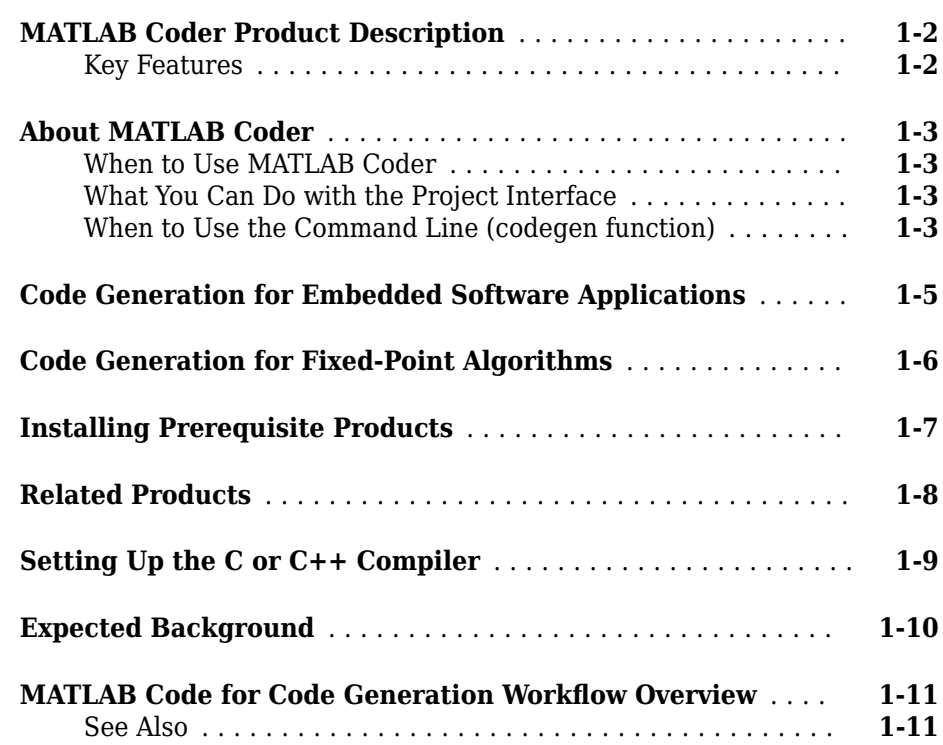

**[1](#page-10-0)**

**[2](#page-22-0)**

#### **[Tutorials](#page-22-0)**

#### **[C Code Generation Using the MATLAB Coder App](#page-23-0)** .......... **[2-2](#page-23-0)** [Learning Objectives](#page-23-0) ................................ **[2-2](#page-23-0)** [Tutorial Prerequisites](#page-23-0) ............................... **[2-2](#page-23-0)**

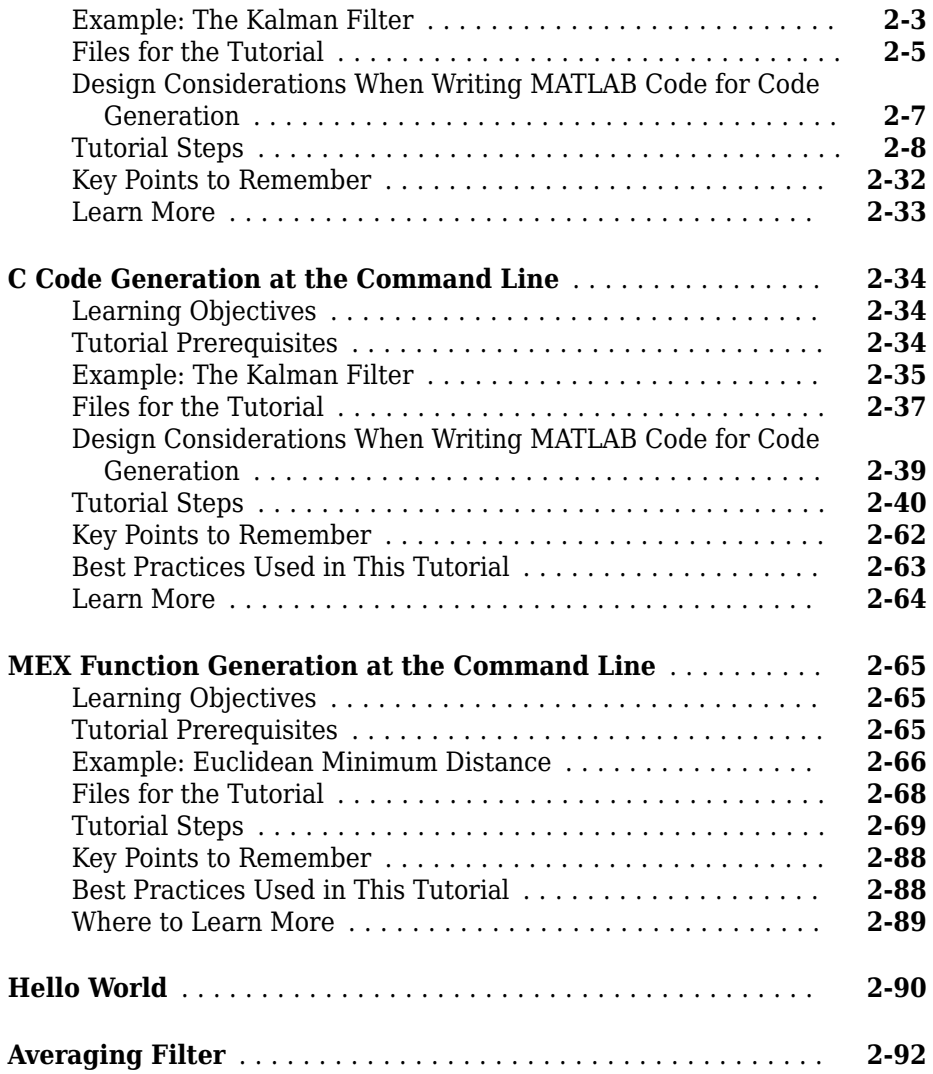

# **[Best Practices for Working with MATLAB Coder](#page-120-0)**

# **[3](#page-120-0)**

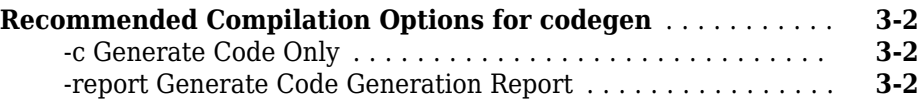

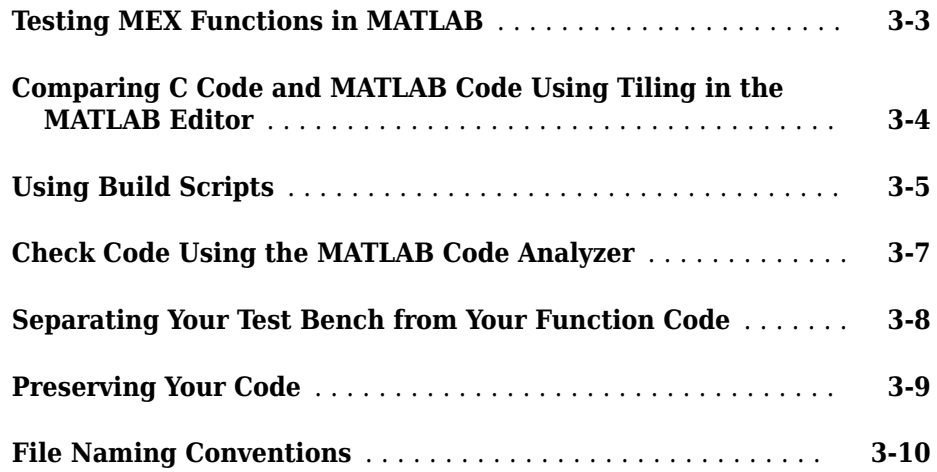

# <span id="page-10-0"></span>**Product Overview**

- • ["MATLAB Coder Product Description" on page 1-2](#page-11-0)
- • ["About MATLAB Coder" on page 1-3](#page-12-0)
- • ["Code Generation for Embedded Software Applications" on page 1-5](#page-14-0)
- • ["Code Generation for Fixed-Point Algorithms" on page 1-6](#page-15-0)
- • ["Installing Prerequisite Products" on page 1-7](#page-16-0)
- • ["Related Products" on page 1-8](#page-17-0)
- • ["Setting Up the C or C++ Compiler" on page 1-9](#page-18-0)
- • ["Expected Background" on page 1-10](#page-19-0)
- • ["MATLAB Code for Code Generation Workflow Overview" on page 1-11](#page-20-0)

#### <span id="page-11-0"></span>**MATLAB Coder Product Description Generate C and C++ code from MATLAB code**

MATLAB Coder generates readable and portable C and C++ code from MATLAB code. It supports most of the MATLAB language and a wide range of toolboxes. You can integrate the generated code into your projects as source code, static libraries, or dynamic libraries. You can also use the generated code within the MATLAB environment to accelerate computationally intensive portions of your MATLAB code. MATLAB Coder lets you incorporate legacy C code into your MATLAB algorithm and into the generated code.

By using MATLAB Coder with Embedded Coder®, you can further optimize code efficiency and customize the generated code. You can then verify the numerical behavior of the generated code using software-in-the-loop (SIL) and processor-in-the-loop (PIL) execution.

### **Key Features**

- ANSI<sup>®</sup>/ISO<sup>®</sup> compliant C and C++ code generation
- Code generation support for toolboxes including Communications Toolbox™, Computer Vision System Toolbox™, DSP System Toolbox™, Image Processing Toolbox™, and Signal Processing Toolbox™
- MEX function generation for code verification and acceleration
- Legacy C code integration into MATLAB algorithms and generated code
- Multicore-capable code generation using OpenMP
- Static or dynamic memory-allocation control
- App and equivalent command-line functions for managing code generation projects

# <span id="page-12-0"></span>**About MATLAB Coder**

#### **When to Use MATLAB Coder**

Use MATLAB Coder to:

- Generate readable, efficient, standalone  $C/C++$  code from MATLAB code.
- Generate MEX functions from MATLAB code to:
	- Accelerate your MATLAB algorithms.
	- Verify generated C code within MATLAB.
- Integrate custom  $C/C++$  code into MATLAB.

#### **What You Can Do with the Project Interface**

- Specify the MATLAB files from which you want to generate code
- Specify the data types for the inputs to these MATLAB files
- Select an output type:
	- MEX function
	- C/C++ Static Library
	- C/C++ Dynamic Library
	- C/C++ Executable
- Configure build settings to customize your environment for code generation
- Open the code generation report to view build status, generated code, and compiletime information for the variables and expressions in your MATLAB code

#### **See Also**

- "Set Up a MATLAB Coder Project"
- • ["C Code Generation Using the MATLAB Coder App" on page 2-2](#page-23-0)

#### **When to Use the Command Line (codegen function)**

Use the command line if you use build scripts to specify input parameter types and code generation options.

#### **See Also**

- The codegen function reference page
- • ["C Code Generation at the Command Line" on page 2-34](#page-55-0)
- • ["MEX Function Generation at the Command Line" on page 2-65](#page-86-0)

# <span id="page-14-0"></span>**Code Generation for Embedded Software Applications**

The Embedded Coder product extends the MATLAB Coder product with features that you can use for embedded software development. With the Embedded Coder product, you can generate code that has the clarity and efficiency of professional handwritten code. For example, you can:

- Generate code that is compact and executes efficiently for embedded systems.
- Customize the appearance of the generated code.
- Optimize generated code for a specific target environment.
- Integrate existing applications, functions, and data.
- Enable tracing, reporting, and testing options that facilitate code verification activities.

# <span id="page-15-0"></span>**Code Generation for Fixed-Point Algorithms**

Using the Fixed-Point Designer product, you can generate:

- MEX functions to accelerate fixed-point algorithms.
- Fixed-point code that provides a bit-wise match to MEX function results.

# <span id="page-16-0"></span>**Installing Prerequisite Products**

To generate C and C++ code using MATLAB Coder, you must install the following products:

• MATLAB

**Note** If MATLAB is installed on a path that contains non 7-bit ASCII characters, such as Japanese characters, MATLAB Coder might not work because it cannot locate code generation library functions.

- MATLAB Coder
- C or C++ compiler

MATLAB Coder automatically locates and uses a supported installed compiler. For the current list of supported compilers, see [Supported and Compatible Compilers](https://www.mathworks.com/support/compilers/current_release/) on the MathWorks® website.

You can use mex -setup to change the default compiler. See "Change Default" Compiler" (MATLAB).

For instructions on installing MathWorks products, see the MATLAB installation documentation for your platform. If you have installed MATLAB and want to check which other MathWorks products are installed, enter ver in the MATLAB Command Window.

# <span id="page-17-0"></span>**Related Products**

- Embedded Coder
- Simulink® Coder

# <span id="page-18-0"></span>**Setting Up the C or C++ Compiler**

MATLAB Coder automatically locates and uses a supported installed compiler. For the current list of supported compilers, see [Supported and Compatible Compilers](https://www.mathworks.com/support/compilers/current_release/) on the MathWorks website.

You can use mex -setup to change the default compiler. See "Change Default Compiler" (MATLAB). If you generate C++ code, see "Choose a C++ Compiler" (MATLAB).

# <span id="page-19-0"></span>**Expected Background**

You should be familiar with  $\cdot$ 

- MATLAB software
- MEX functions

For more information, see "Introducing MEX Files" (MATLAB).

• C/C++ programming concepts

To generate C code on embedded targets, you should also be familiar with how to recompile the generated code in the target environment.

To integrate the generated code into external applications, you should be familiar with the C/C++ compilation and linking process.

<span id="page-20-0"></span>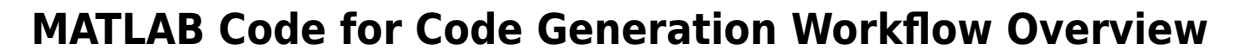

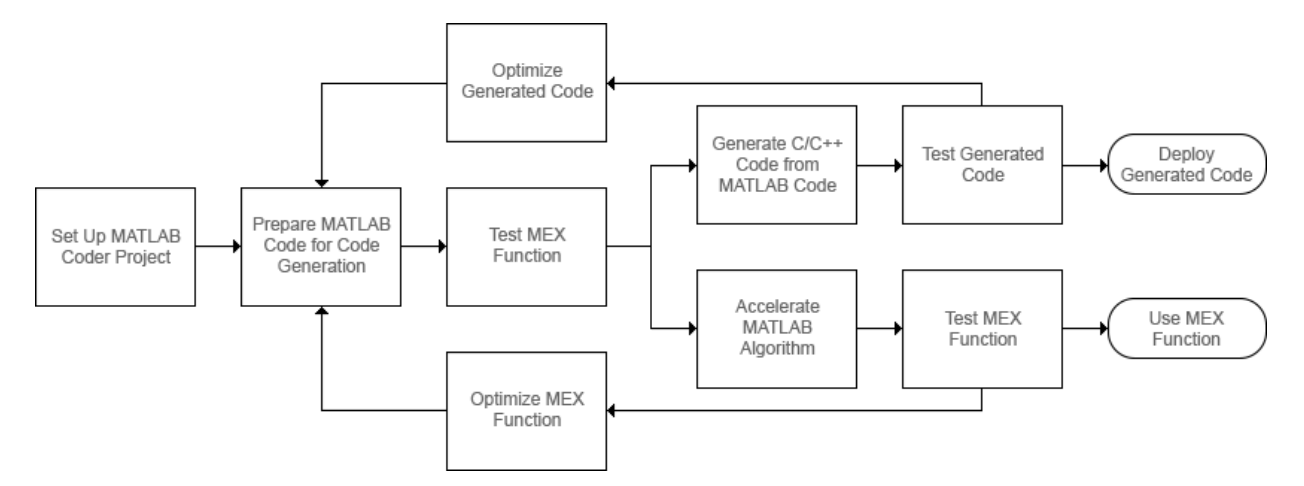

#### **See Also**

- "Set Up a MATLAB Coder Project"
- "Workflow for Preparing MATLAB Code for Code Generation"
- "Workflow for Testing MEX Functions in MATLAB"
- "Code Generation Workflow"
- "Workflow for Accelerating MATLAB Algorithms"
- "Optimization Strategies"
- "Accelerate MATLAB Algorithms"

# <span id="page-22-0"></span>**Tutorials**

- • ["C Code Generation Using the MATLAB Coder App" on page 2-2](#page-23-0)
- • ["C Code Generation at the Command Line" on page 2-34](#page-55-0)
- • ["MEX Function Generation at the Command Line" on page 2-65](#page-86-0)
- • ["Hello World" on page 2-90](#page-111-0)
- • ["Averaging Filter" on page 2-92](#page-113-0)

# <span id="page-23-0"></span>**C Code Generation Using the MATLAB Coder App**

#### **In this section...**

"Learning Objectives" on page 2-2 "Tutorial Prerequisites" on page 2-2 ["Example: The Kalman Filter" on page 2-3](#page-24-0) ["Files for the Tutorial" on page 2-5](#page-26-0) ["Design Considerations When Writing MATLAB Code for Code Generation" on page 2-](#page-28-0) [7](#page-28-0) ["Tutorial Steps" on page 2-8](#page-29-0) ["Key Points to Remember" on page 2-32](#page-53-0) ["Learn More" on page 2-33](#page-54-0)

### **Learning Objectives**

In this tutorial, you learn how to:

- Create and set up a MATLAB Coder project.
- Define function input properties.
- Check for code generation readiness and run-time issues.
- Generate C code from your MATLAB code.
- Specify variable-size inputs when generating code.
- Specify code generation properties.
- Generate a code generation report that you can use to debug your MATLAB code and verify that it is suitable for code generation.

#### **Tutorial Prerequisites**

#### **Required Products**

This tutorial requires the following products:

- MATLAB
- MATLAB Coder

<span id="page-24-0"></span>• C compiler

MATLAB Coder locates and uses a supported installed compiler. See [Supported and](https://www.mathworks.com/support/compilers/current_release/) [Compatible Compilers](https://www.mathworks.com/support/compilers/current_release/) on the MathWorks website.

You can use mex -setup to change the default compiler. See "Change Default" Compiler" (MATLAB).

For instructions on installing MathWorks products, see the MATLAB installation documentation for your platform. If you have installed MATLAB and want to check which other MathWorks products are installed, at the MATLAB prompt, enter ver.

## **Example: The Kalman Filter**

- "Description" on page 2-3
- "Algorithm" on page 2-3
- • ["Filtering Process" on page 2-4](#page-25-0)
- • ["Reference" on page 2-5](#page-26-0)

#### **Description**

You do not have to be familiar with the algorithm in the example to complete the tutorial.

The Kalman filter estimates the position of an object moving in a two-dimensional space from a series of noisy inputs based on past positions. The position vector has two components, x and y, indicating its horizontal and vertical coordinates.

Kalman filters have a wide range of applications, including control, signal processing, and image processing; radar and sonar; and financial modeling. They are recursive filters that estimate the state of a linear dynamic system from a series of incomplete or noisy measurements. The Kalman filter algorithm relies on the state-space representation of filters. It uses a set of variables stored in the state vector to characterize completely the behavior of the system. It updates the state vector linearly and recursively using a state transition matrix and a process noise estimate.

#### **Algorithm**

This section describes the Kalman filter algorithm that this example uses.

The algorithm predicts the position of a moving object based on its past positions using a Kalman filter estimator. It estimates the present position by updating the Kalman state

<span id="page-25-0"></span>vector. The Kalman state vector includes the position (*x* and *y*), velocity (*Vx* and *Vy*), and acceleration ( $Ax$  and  $Ay$ ) of the moving object. The Kalman state vector,  $x$  est, is a persistent variable.

```
% Initial conditions
persistent x_est p_est
if isempty(x_est)
    x\_est = zeros(6, 1);p est = zeros(6, 6);
end
```
The algorithm initializes x est to an empty  $6x1$  column vector. It updates x est each time the filter is used.

The Kalman filter uses the laws of motion to estimate the new state:

$$
X = X_0 + Vx.dt
$$
  
\n
$$
Y = Y_0 + Vy.dt
$$
  
\n
$$
Vx = Vx_0 + Ax.dt
$$
  
\n
$$
Vy = Vy_0 + Ay.dt
$$

The state transition matrix A, contains the coefficient values of x, y, V<sub>x</sub>, V<sub>y</sub>, A<sub>x</sub>, and A<sub>y</sub>. A captures these laws of motion.

```
% Initialize state transition matrix
dt=1;
A=[ 1 0 dt 0 0 0; \ldots] 0 1 0 dt 0 0;...
     0 0 1 0 dt 0;...
     0 0 0 1 0 dt;...
     0 0 0 0 1 0 ;...
     0 0 0 0 0 1 ];
```
#### **Filtering Process**

The filtering process has two phases:

• Predicted state and covariance

The Kalman filter uses the previously estimated state, x\_est, to predict the current state, x\_prd. The predicted state and covariance are calculated in:

```
% Predicted state and covariance
x prd = A * x est;p_{p} prd = A * p_est * A' + Q;
```
• Estimation

The filter also uses the current measurement, z, and the predicted state, x\_prd, to estimate a closer approximation of the current state. The estimated state and covariance are calculated in:

```
% Measurement matrix
H = [ 1 0 0 0 0 0; 0 1 0 0 0 0 ];
0 = eye(6);
R = 1000 * eye(2);% Estimation
S = H * p\_prd' * H' + R;B = H * p\_prd';klm_gain = (S \setminus B)';
% Estimated state and covariance
x est = x prd + klm gain * (z - H * x prd);
p_{est} = p_{prd} - klm_gain * H * p_{prd};
% Compute the estimated measurements
y = H * x est;
```
#### **Reference**

Haykin, Simon. *Adaptive Filter Theory*. Upper Saddle River, NJ: Prentice-Hall, Inc., 1996.

#### **Files for the Tutorial**

- "About the Tutorial Files" on page 2-5
- • ["Location of Files" on page 2-6](#page-27-0)
- • ["Names and Descriptions of Files" on page 2-6](#page-27-0)

#### **About the Tutorial Files**

The tutorial uses the following files

• Example MATLAB code files for each step of the tutorial.

<span id="page-27-0"></span>Throughout this tutorial, you work with MATLAB files that contain a simple Kalman filter algorithm.

- Test files that:
	- Perform the preprocessing functions.
	- Call the Kalman filter.
	- Perform the post-processing functions.
- A MAT-file that contains input data.

#### **Location of Files**

The tutorial files are available in the following folder: docroot\toolbox\coder \examples\kalman. Copy these files to a local folder. For instructions, see ["Copying](#page-62-0) [Files Locally" on page 2-41](#page-62-0).

#### **Names and Descriptions of Files**

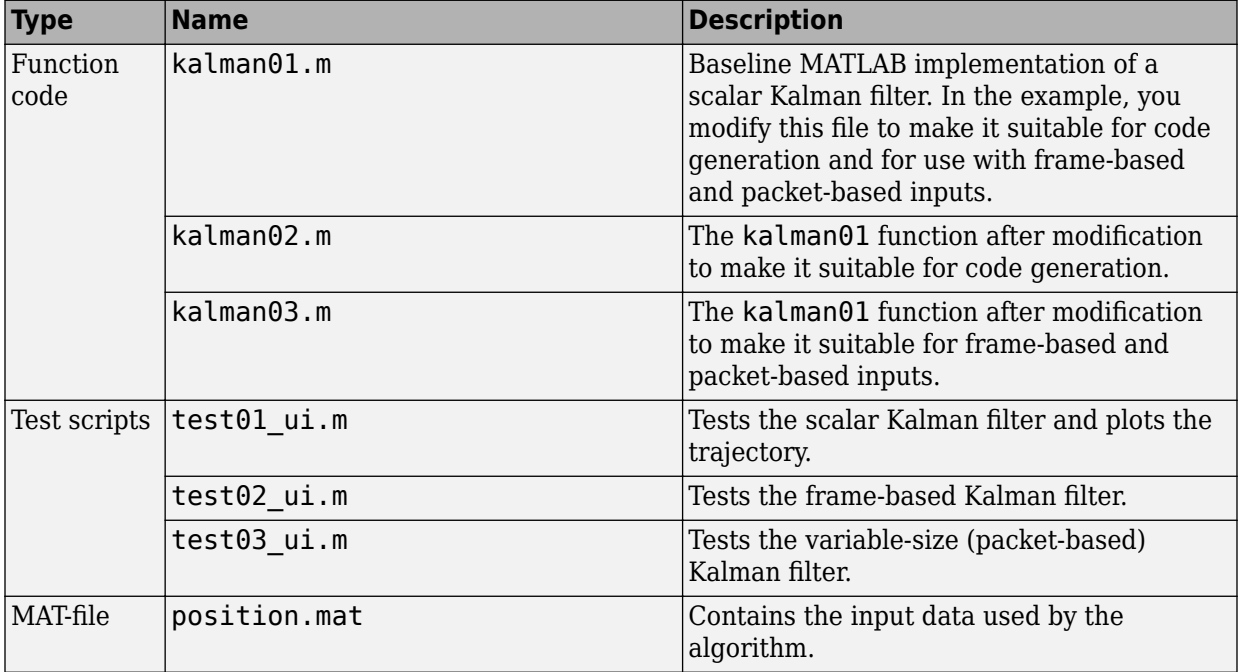

<span id="page-28-0"></span>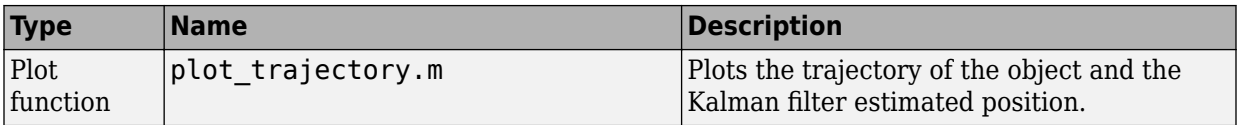

#### **Design Considerations When Writing MATLAB Code for Code Generation**

When writing MATLAB code that you want to convert into efficient, standalone  $C/C++$ code, consider the following:

• Data types

C and C++ use static typing. Before you use your variables, to determine the types of your variables, MATLAB Coder requires a complete assignment to each variable.

• Array sizing

Variable-size arrays and matrices are supported for code generation. You can define inputs, outputs, and local variables in MATLAB functions to represent data that varies in size at run time.

• Memory

You can choose whether the generated code uses static or dynamic memory allocation.

With dynamic memory allocation, you potentially use less memory at the expense of time to manage the memory. With static memory, you get the best speed, but with higher memory usage. Most MATLAB code takes advantage of the dynamic-sizing features in MATLAB. Therefore, dynamic memory allocation typically enables you to generate code from existing MATLAB code without much modification. Dynamic memory allocation also allows some programs to compile even when the software cannot find upper bounds.

• Speed

Because embedded applications run in real time, the code must be fast enough to meet the required clock rate.

To improve the speed of the generated code:

• Choose a suitable C/C++ compiler. The default compiler that MathWorks supplies with MATLAB for Windows® platforms is not a good compiler for performance.

<span id="page-29-0"></span>• Consider disabling run-time checks.

By default, for safety, the code generated for your MATLAB code contains memory integrity checks and responsiveness checks. These checks can result in more generated code and slower simulation. Disabling run-time checks can result in streamlined generated code and faster simulation. Disable these checks only if you have verified that array bounds and dimension checking is unnecessary.

#### **See Also**

- "Data Definition Basics"
- "Control Run-Time Checks"
- "Code Generation for Variable-Size Arrays"

### **Tutorial Steps**

- "Copy Files to Local Working Folder" on page 2-8
- • ["Run the Original MATLAB Code" on page 2-9](#page-30-0)
- • ["Set Up Your C Compiler" on page 2-11](#page-32-0)
- • ["Prepare MATLAB Code for Code Generation" on page 2-12](#page-33-0)
- • ["Make the MATLAB Code Suitable for Code Generation" on page 2-13](#page-34-0)
- • ["Opening the MATLAB Coder App" on page 2-15](#page-36-0)
- • ["Select Source Files" on page 2-15](#page-36-0)
- ["Define Input Types" on page 2-16](#page-37-0)
- • ["Check for Run-Time Issues" on page 2-17](#page-38-0)
- • ["Generate C Code" on page 2-20](#page-41-0)
- • ["Reviewing the Finish Workflow Page" on page 2-22](#page-43-0)
- • ["Comparing the Generated C Code to Original MATLAB Code" on page 2-22](#page-43-0)
- • ["Modifying the Filter to Accept a Fixed-Size Input" on page 2-23](#page-44-0)
- • ["Use the Filter to Accept a Variable-Size Input" on page 2-29](#page-50-0)

#### **Copy Files to Local Working Folder**

Copy the tutorial files to a local working folder:

**1** Create a local *solutions* folder, for example, c:\coder\kalman\solutions.

<span id="page-30-0"></span>**2** Change to the docroot\toolbox\coder\examples folder. At the MATLAB command prompt, enter:

cd(fullfile(docroot, 'toolbox', 'coder', 'examples'))

**3** Copy the contents of the kalman subfolder to your local *solutions* folder, specifying the full path name of the *solutions* folder:

```
copyfile('kalman', 'solutions')
```
Your *solutions* folder now contains a complete set of solutions for the tutorial. If you do not want to perform the steps for each task in the tutorial, you can view the solutions to see the modified code.

- **4** Create a local *work* folder, for example, c:\coder\kalman\work.
- **5** Copy the following files from your *solutions* folder to your *work* folder.
	- kalman01.m
	- position.mat
	- Test script test01 ui.m
	- plot trajectory.m

Your *work* folder now contains the files to get started with the tutorial.

#### **Run the Original MATLAB Code**

In this tutorial, you work with a MATLAB function that implements a Kalman filter algorithm. The algorithm predicts the position of a moving object based on its past positions. Before generating C code for this algorithm, you make the MATLAB version suitable for code generation and generate a MEX function. You then test the resulting MEX function to validate the functionality of the modified code. As you work through the tutorial, you refine the design of the algorithm to accept variable-size inputs.

First, use the script  $test01_i$  i.m to run the original MATLAB function to see how the Kalman filter algorithm works. This script loads the input data and calls the Kalman filter algorithm to estimate the location. It then calls a plot function, plot\_trajectory, which plots the trajectory of the object and the Kalman filter estimated position.

#### **Contents of test01\_ui.m**

```
% Figure setup
clear all;
load position.mat
```

```
numPts = 300;figure;hold;grid;
% Kalman filter loop
for idx = 1: numPts
     % Generate the location data
    z = position(:,idx); % Use Kalman filter to estimate the location
    y = kalman01(z);
     % Plot the results
     plot_trajectory(z,y);
end
hold;
```
#### **Contents of plot\_trajectory.m**

```
function plot_trajectory(z,y)
title('Trajectory of object [blue] and its Kalman estimate[green]');
xlabel('horizontal position');
ylabel('vertical position');
plot(z(1), z(2), 'bx-');plot(y(1), y(2), 'go-');axis([-1.1, 1.1, -1.1, 1.1]);
pause(0.02);
end
```
**1** Set your MATLAB current folder to the work folder that contains your files for this tutorial. At the MATLAB command prompt, enter:

cd *work*

where *work* is the full path name of the work folder containing your files. For more information, see "Files and Folders that MATLAB Accesses" (MATLAB).

**2** At the MATLAB command prompt, enter:

test01\_ui

The test script runs and plots the trajectory of the object in blue and the Kalman filter estimated position in green. Initially, you see that it takes a short time for the estimated position to converge with the actual position of the object. Then three sudden shifts in position occur—each time the Kalman filter readjusts and tracks the object after a few iterations.

<span id="page-32-0"></span>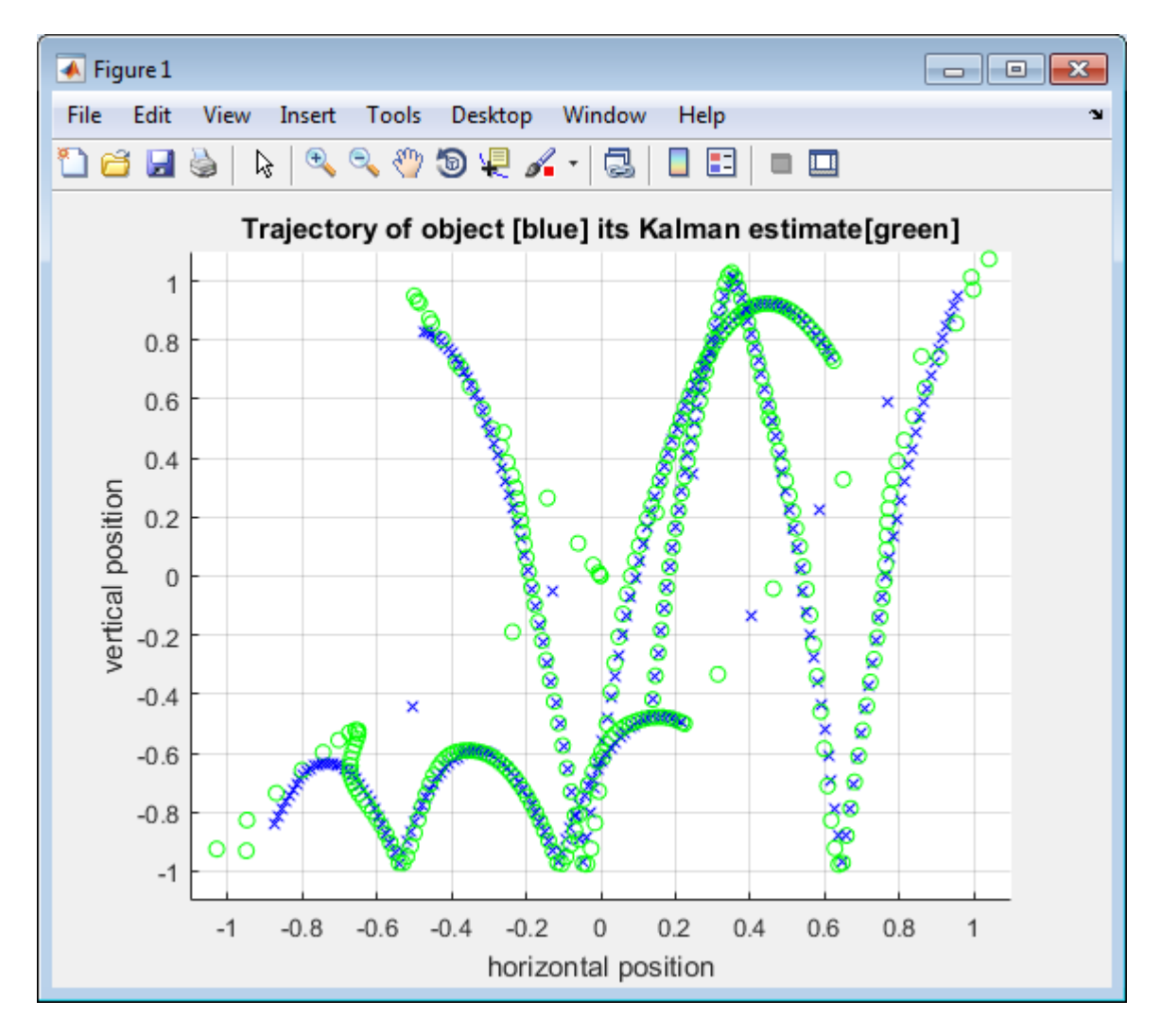

#### **Set Up Your C Compiler**

MATLAB Coder locates and uses a supported installed compiler. See [Supported and](https://www.mathworks.com/support/compilers/current_release/) [Compatible Compilers](https://www.mathworks.com/support/compilers/current_release/) on the MathWorks website.

You can use mex -setup to change the default compiler. See "Change Default Compiler" (MATLAB).

#### <span id="page-33-0"></span>**Prepare MATLAB Code for Code Generation**

Before generating code, prepare your MATLAB code for code generation:

- To check for coding issues, use the Code Analyzer in the MATLAB Editor.
- To screen the code for unsupported features and functions, use the code generation readiness tool.
- To identify build and run-time issues, generate a MEX function from your entry-point functions. Run the MEX function.

During MATLAB code design, to prepare your code for code generation, you can use tools outside of the MATLAB Coder app. When you use the MATLAB Coder app to generate code, the app screens your code for coding issues and code generation readiness. If you perform the **Check for Run-Time Issues** step, the app generates and runs a MEX function. If the app finds issues, it displays warning and error messages. If you click a message, the app highlights the problem code in a pane where you can edit the code.

#### **Checking for Issues at Design Time**

There are two tools that help you detect code generation issues at design time: the Code Analyzer and the code generation readiness tool.

Use the Code Analyzer in the MATLAB Editor to check for coding issues at design time. The Code Analyzer continuously checks your code as you enter it. It reports issues and recommends modifications to maximize performance and maintainability.

To use the Code Analyzer to identify warnings and errors specific to MATLAB for code generation, add the %#codegen directive to your MATLAB file. A complete list of MATLAB for code generation Code Analyzer messages is available in the MATLAB Code Analyzer preferences. See "Running the Code Analyzer Report" (MATLAB).

**Note** The Code Analyzer might not detect all code generation issues. After eliminating the errors or warnings that the Code Analyzer detects, compile your code with MATLAB Coder to determine if the code has other compliance issues.

The code generation readiness tool screens MATLAB code for features and functions that code generation does not support. The tool provides a report that lists the source files that contain unsupported features and functions. It also gives an indication of the amount of work to make the MATLAB code suitable for code generation.

<span id="page-34-0"></span>You can access the code generation readiness tool in the following ways:

- In the current folder browser right-click a MATLAB file
- Using the command-line interface use the coder.screener function.
- Using the MATLAB Coder app after you specify your entry-point files, the app runs the Code Analyzer and code generation readiness tool.

#### **Checking for Issues at Code Generation Time**

You can use MATLAB Coder to check for issues at code generation time. MATLAB Coder checks that your MATLAB code is suitable for code generation.

When MATLAB Coder detects errors or warnings, it generates an error report that describes the issues and provides links to the problematic MATLAB code. For more information, see "Code Generation Reports".

#### **Checking for Issues at Run Time**

You can use MATLAB Coder to generate a MEX function and check for issues at run time. The MEX function generated for your MATLAB functions includes run-time checks. Disabling run-time checks and extrinsic calls usually results in streamlined generated code and faster simulation. Disabling run-time checks allows bugs in your code to cause MATLAB to fail. For more information, see "Control Run-Time Checks".

If you encounter run-time errors in your MATLAB functions, a run-time stack appears in the Command Window. See "Debug Run-Time Errors".

#### **Make the MATLAB Code Suitable for Code Generation**

To begin the process of making your MATLAB code suitable for code generation, you work with the file kalman01.m. This code is a MATLAB version of a scalar Kalman filter that estimates the state of a dynamic system from a series of noisy measurements.

**1** Set your MATLAB current folder to the work folder that contains your files for this tutorial. At the MATLAB command prompt, enter:

cd *work*

*work* is the full path of the work folder containing your files. See "Files and Folders that MATLAB Accesses" (MATLAB).

**2** Open kalman01.m in the MATLAB Editor. At the MATLAB command prompt, enter:

edit kalman01.m

**Tip** Before modifying your code, it is a best practice to back up your code.

#### **Best Practice — Preserving Your Code**

Preserve your code before making further modifications. This practice provides a fallback in case of error and a baseline for testing and validation. Use a consistent file naming convention. For example, add a two-digit suffix to the file name for each file in a sequence.

The file opens in the MATLAB Editor. The Code Analyzer message indicator in the top right corner of the MATLAB Editor is green. The analyzer did not detect errors, warnings, or opportunities for improvement in the code.

**3** Turn on MATLAB for code generation error checking. After the function declaration, add the %#codegen directive.

function  $y = kalman01(z)$  %#codegen

The Code Analyzer message indicator remains green, indicating that it has not detected code generation issues.

```
\exists function y = kalman01(z) \frac{1}{2}fcodegen
 % Initialize state transition matrix
 dt=1;
 A = [ 1 0 dt 0 0 0; ...]Ε
      0 1 0 dt 0 0;...0 0 1 0 dt 0; ...0 0 0 1 0 dt;...000010...0000011;
```
For more information about using the Code Analyzer, see "Running the Code Analyzer Report" (MATLAB).

**4** Save the file.

You are now ready to compile your code using the MATLAB Coder app.
### **Opening the MATLAB Coder App**

On the MATLAB Toolstrip **Apps** tab, under **Code Generation**, click the MATLAB Coder app icon.

The app opens the **Select Source Files** page.

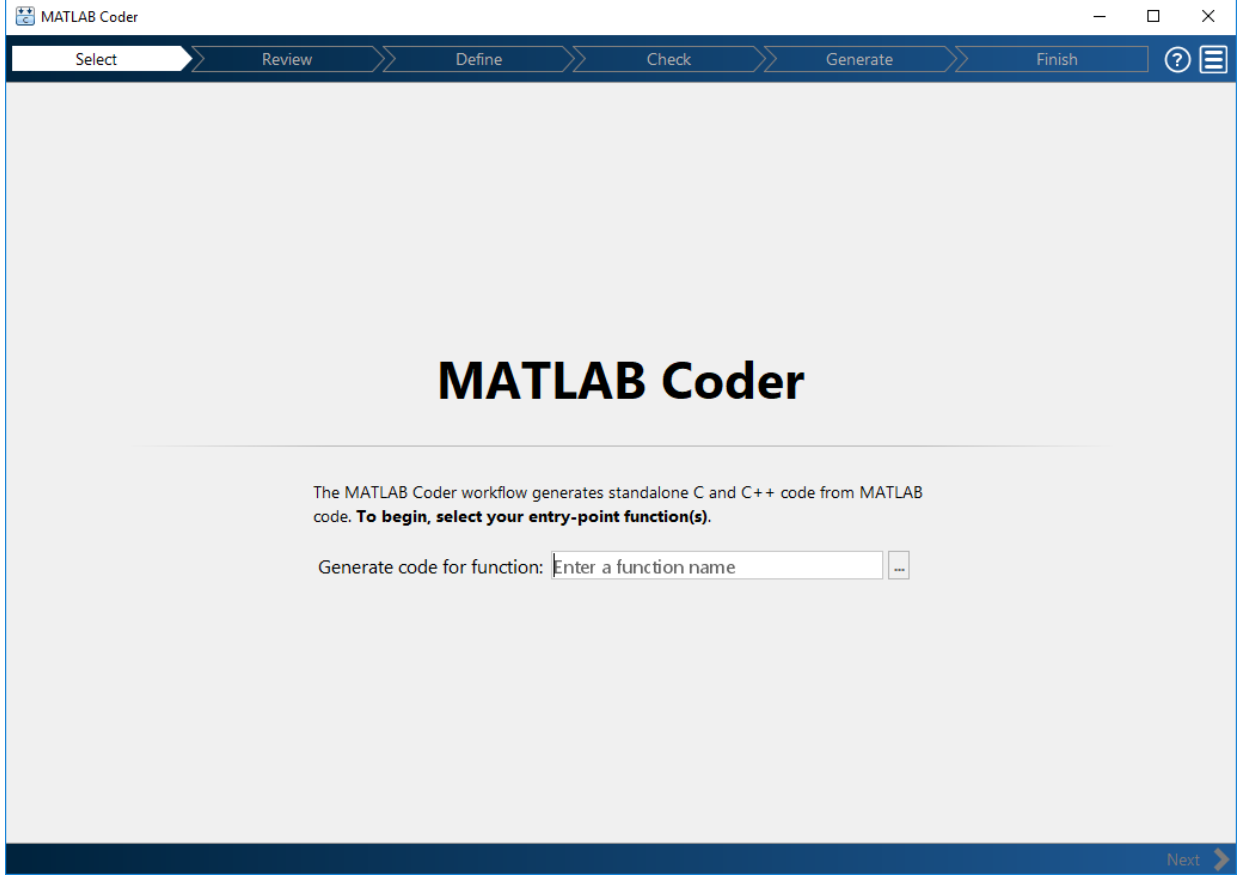

### **Select Source Files**

**1** On the **Select Source Files** page, enter or select the name of the entry-point function kalman01. The app creates a project with the default name kalman01.prj in the current folder.

**2** Click **Next** to go to the **Define Input Types** step. The app analyzes the function for coding issues and code generation readiness. If the app identifies issues, it opens the **Review Code Generation Readiness** page where you can review and fix issues. In this example, because the app does not detect issues, it opens the **Define Input Types** page.

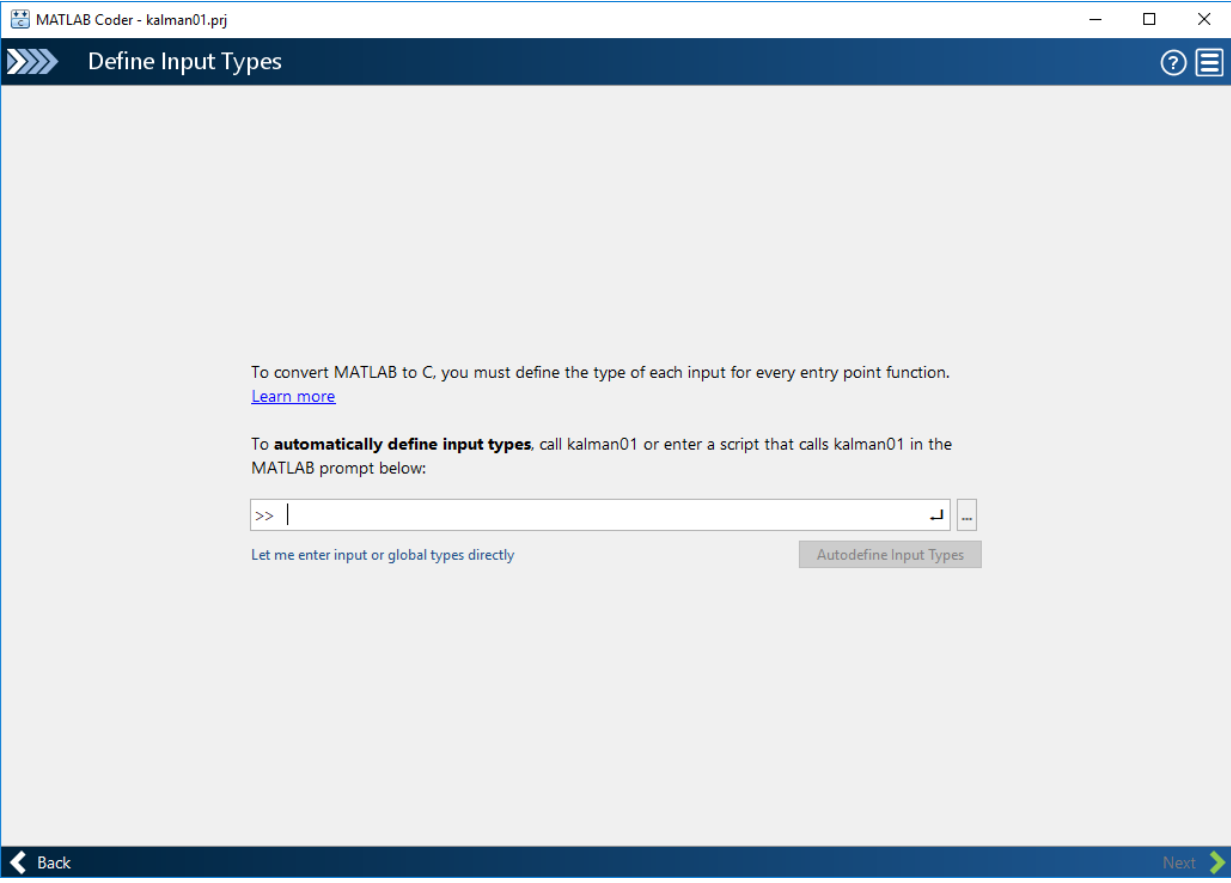

#### **Define Input Types**

Because C uses static typing, MATLAB Coder must determine the properties of all variables in the MATLAB files at compile time. Therefore, you must specify the properties of all function inputs. To specify input properties, you can:

- Instruct the app to determine input properties using code that you provide.
- Specify properties directly.

In this example, to define the properties of the input z, specify the test file test01 ui.m that MATLAB Coder can use to define types automatically for z:

- **1** Enter or select the test file test01\_ui.m.
- **2** Click **Autodefine Input Types**.

The test file,  $test01$  ui.m, calls the entry-point function, kalman01.m, with the expected input types. The test file runs. The app infers that input  $z$  is double( $2x1$ ).

To convert MATLAB to C, you must define the type of each input for every entry point function. Learn more

To automatically define input types, call kalman01 or enter a script that calls kalman01 in the MATLAB prompt below:

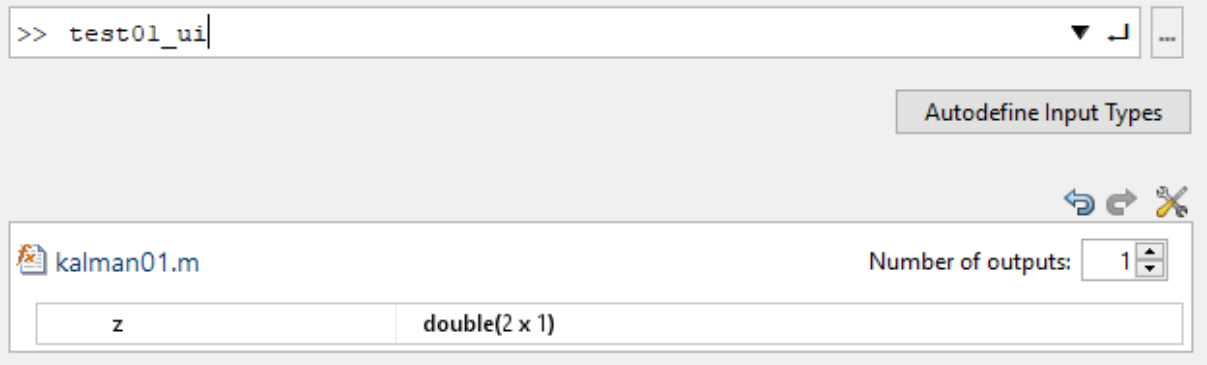

Add global

**3** Click **Next** to go to the **Check for Run-Time Issues** step.

#### **Check for Run-Time Issues**

The **Check for Run-Time Issues** step generates a MEX file from your entry-point functions, runs the MEX function, and reports issues. This step is optional. However, it is a best practice to perform this step. Using this step, you can detect and fix run-time errors that are harder to diagnose in the generated C code. By default, the MEX function includes memory integrity checks. These checks perform array bounds and dimension checking. The checks detect violations of memory integrity in code generated for MATLAB functions. For more information, see "Control Run-Time Checks".

- **1** To open the **Check for Run-Time Issues** dialog box, click the **Check for Issues**  $arrow$   $\blacksquare$
- **2** In the **Check for Run-Time Issues** dialog box, specify a test file or enter code that calls the entry-point file with example inputs. For this example, use the test file test01 ui that you used to define the input types. Make sure that the dialog box  $specifies the test01$  ui script.

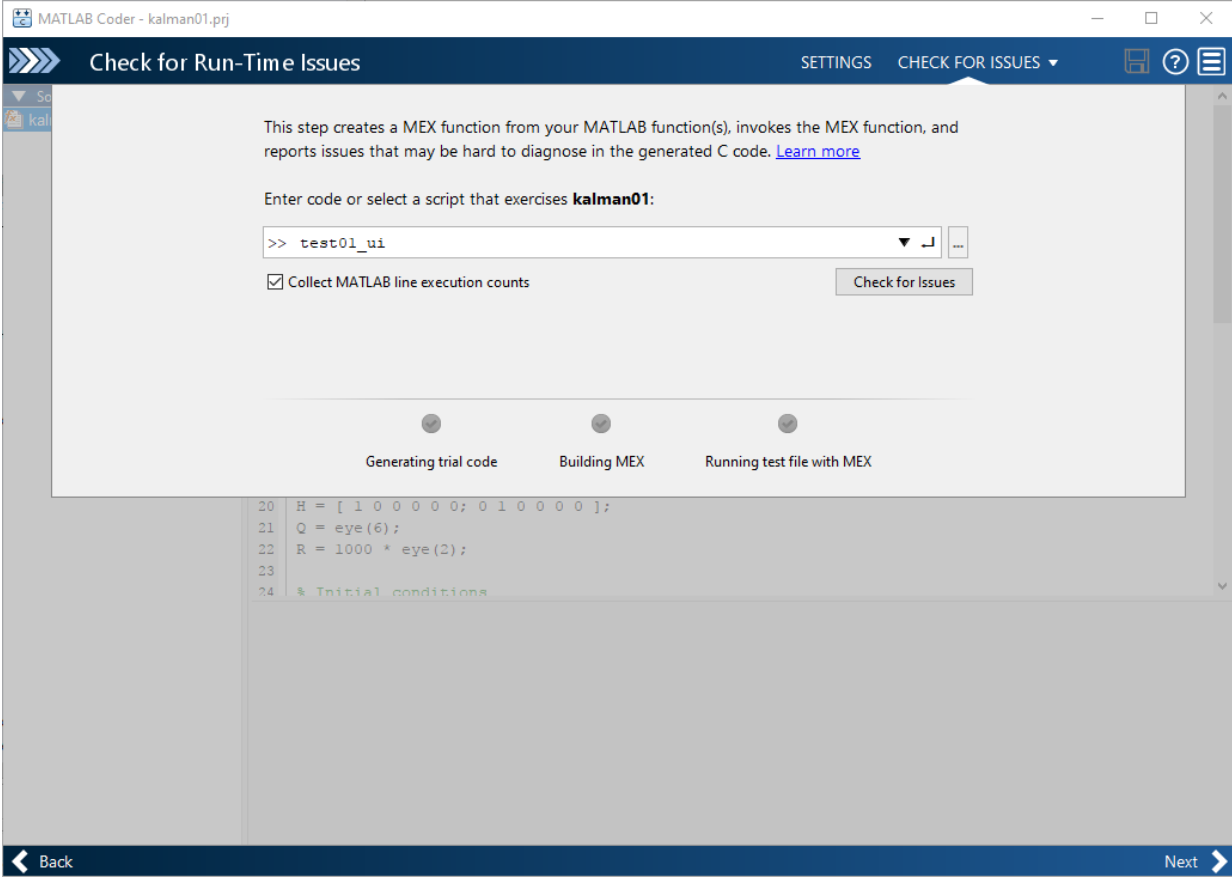

#### **3** Click **Check for Issues**.

The app generates a MEX function. It runs the test script **test01** ui replacing calls to kalman01 with calls to the generated MEX. If the app detects issues during the MEX function generation or execution, it provides warning and error messages. You can click these messages to navigate to the problematic code and fix the issue. In this example, the app does not detect issues.

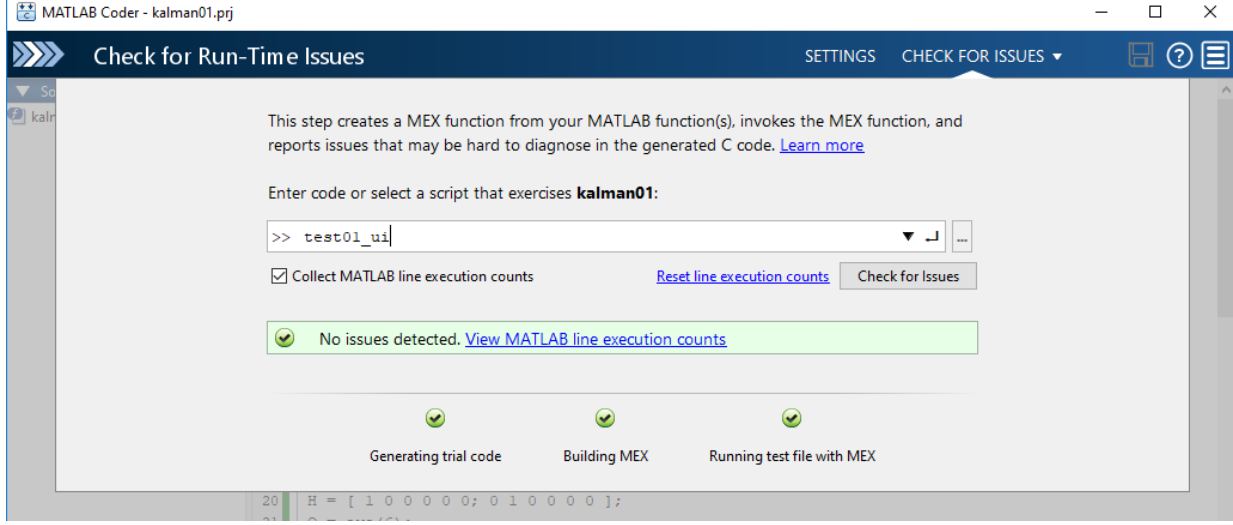

The test script plots the output from generated MEX version of kalman01. The MEX function has the same functionality as the original kalman01 function.

**4** By default, the app collects line execution counts. These counts help you to see how well the test file, test01 ui exercised the kalman01 function. To view line execution counts, click **View MATLAB line execution counts**. The app editor displays a color-coded bar to the left of the code. To extend the color highlighting over the code and to see line execution counts, pause over the bar.

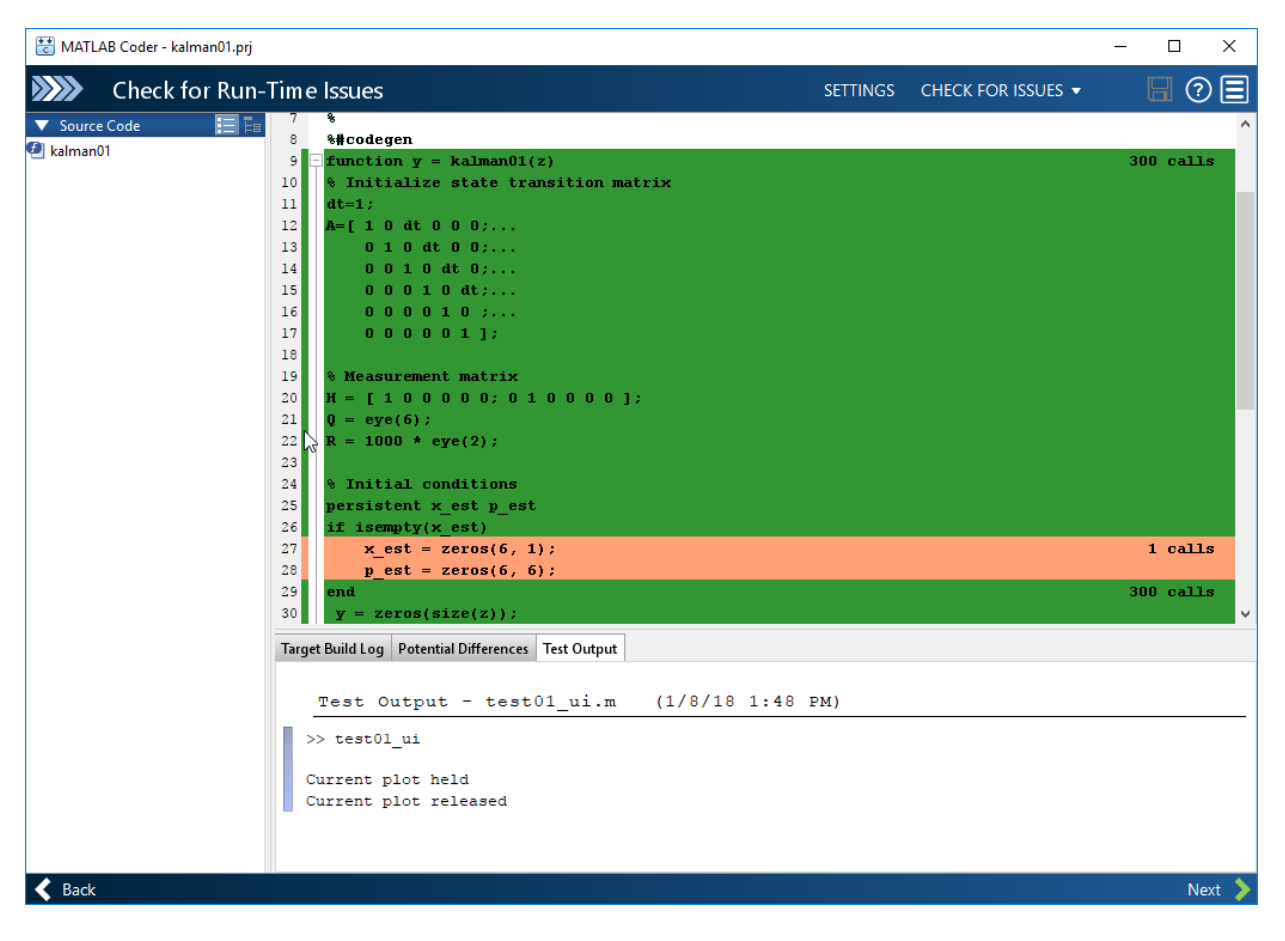

The orange color indicates that lines 27 and 28 executed one time. This behavior is expected because this code initializes a persistent variable. A particular shade of green indicates that the line execution count for this code falls in a certain range. In this case, the code executes 300 times. For information about how to interpret line execution counts and turn off collection of the counts, see "Collect and View Line Execution Counts for Your MATLAB Code".

**5** Click **Next** to go to the **Generate Code** step.

#### **Generate C Code**

**1**

To open the **Generate** dialog box, click the **Generate** arrow .

**2** In the **Generate** dialog box, set **Build type** to Static Library (.lib) and **Language** to C. Use the default values for the other project build configuration settings. Different project settings are available for MEX and  $C/C++$  output types. When you switch between MEX and  $C/C++$  code generation, verify these settings.

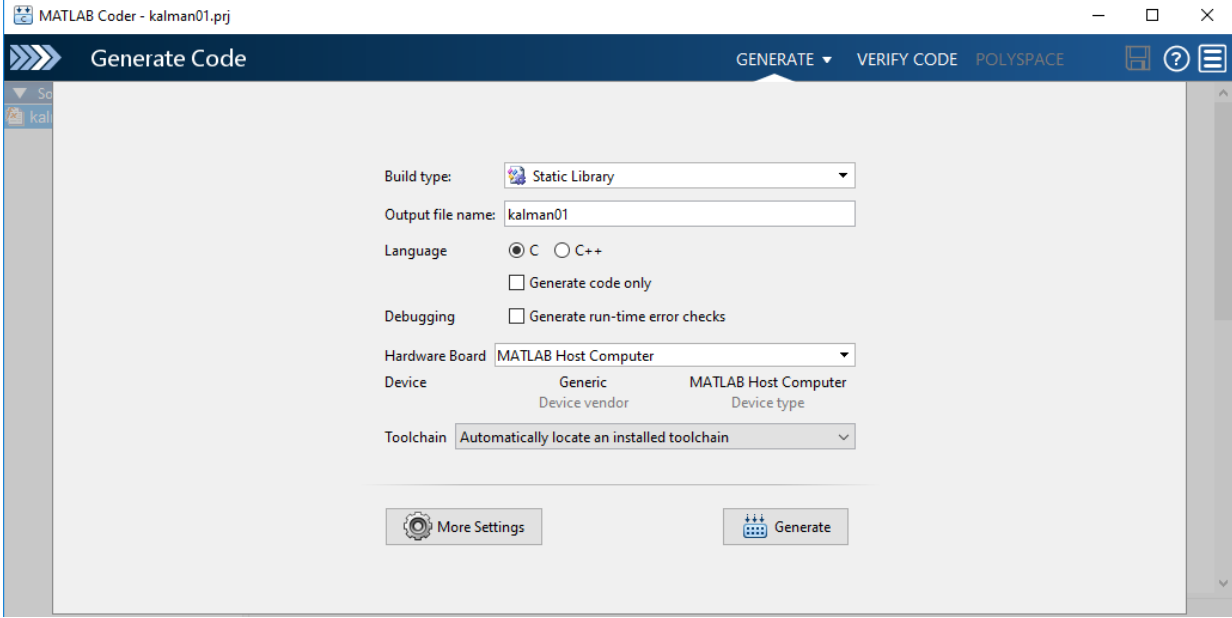

**3** Click **Generate**.

MATLAB Coder generates a standalone C static library kalman01 in the *work* \codegen\lib\kalman01. *work* is the folder that contains your tutorial files. The MATLAB Coder app indicates that code generation succeeded. It displays the source MATLAB files and generated output files on the left side of the page. On the **Variables** tab, it displays information about the MATLAB source variables. On the **Target Build Log** tab, it displays the build log, including compiler warnings and errors. By default, in the code window, the app displays the C source code file, kalman01.c. To view a different file, in the **Source Code** or **Output Files** pane, click the file name.

- **4** To view the report in the MATLAB Coder Report Viewer, click **View Report**.
- **5** Click **Next** to open the **Finish Workflow** page.

#### **Reviewing the Finish Workflow Page**

The **Finish Workflow** page indicates that code generation succeeded. It provides a project summary and links to generated output.

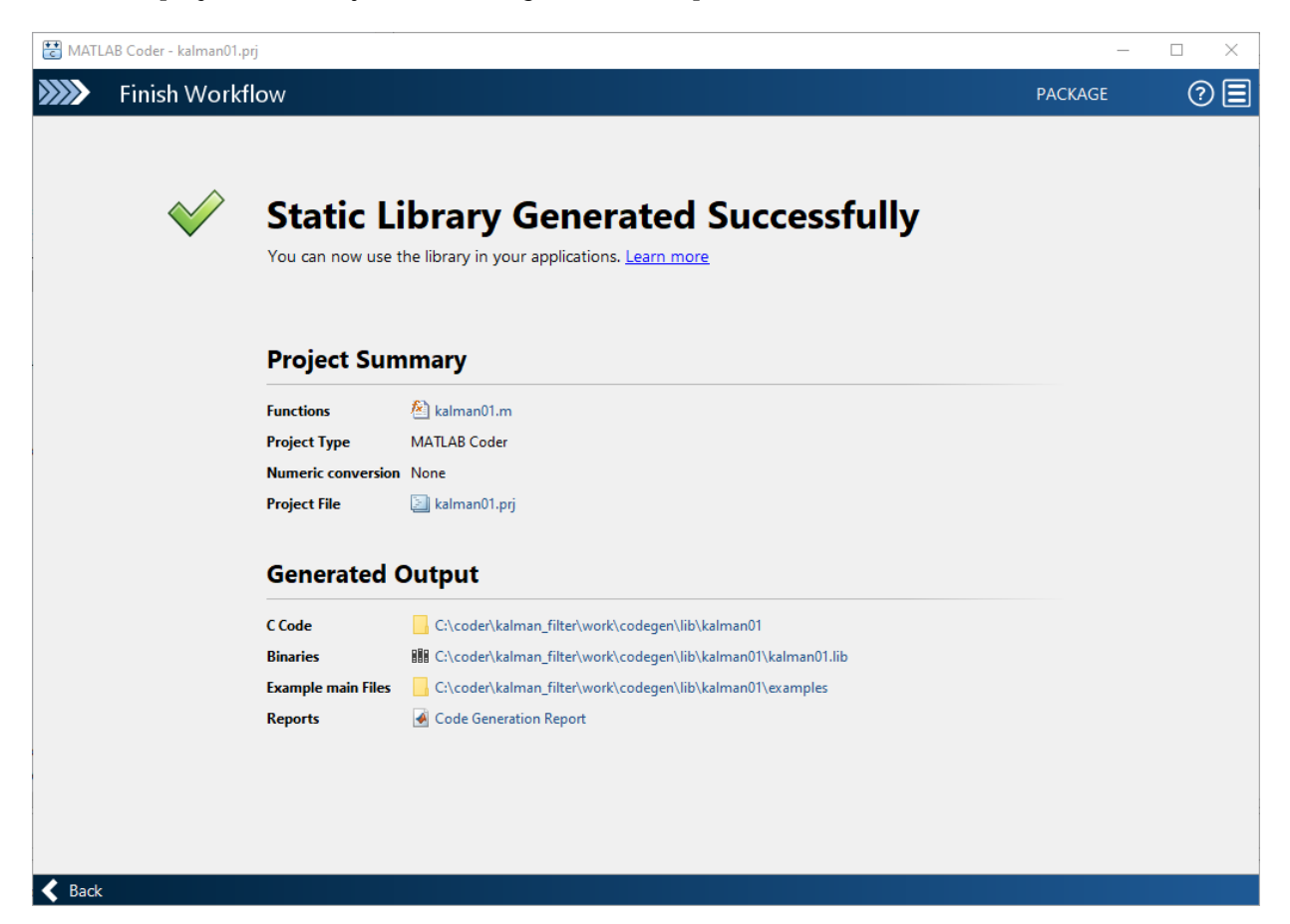

#### **Comparing the Generated C Code to Original MATLAB Code**

To compare your generated C code to the original MATLAB code, open the C file, kalman01.c, and the kalman01.m file in the MATLAB Editor.

Here are some important points about the generated C code:

• The function signature is:

void kalman01(const double z[2], double y[2])

z corresponds to the input z in your MATLAB code. The size of z is 2, which corresponds to the total size (2 x 1) of the example input you used when you compiled your MATLAB code.

• You can easily compare the generated C code to your original MATLAB code. The code generator preserves your function name and comments. When possible, the software preserves your variable names.

**Note** If a variable in your MATLAB code is set to a constant value, it does not appear as a variable in the generated C code. Instead, the generated C code contains the actual value of the variable.

#### **Modifying the Filter to Accept a Fixed-Size Input**

The filter uses a simple batch process that accepts one input at a time. You must call the function repeatedly for each input. In this part of the tutorial, you learn how to modify the algorithm to accept a fixed-sized input. This modification makes the algorithm suitable for frame-based processing.

#### **Modify Your MATLAB Code**

The original filter algorithm accepts only one input. You can modify the algorithm to process a vector containing more than one input. Modify the algorithm to find the length of the vector. To call the filter code for each element in the vector, call the filter algorithm in a for-loop.

**1** Open kalman01.m in the MATLAB Editor.

edit kalman01.m

- **2** Add a for-loop around the filter code.
	- **a** Before the comment

% Predicted state and covariance

insert:

for  $i=1:size(z,2)$ 

```
b After the comment
```

```
% Compute the estimated measurements
y = H * x est;
insert:
```
end

Your filter code now looks like this code:

```
for i=1:size(z,2) % Predicted state and covariance
    x prd = A * x est;p_{p}rd = A * p_{p}est * A' + Q;
     % Estimation
    S = H * p prd' * H' + R;
    B = H * p\_prd';klm_gain = (S \setminus B)';
     % Estimated state and covariance
    x est = x prd + klm gain * (z - H * x prd);
    p_{est} = p_{prd} - klm_{gain} * H * p_{prd};
     % Compute the estimated measurements
    y = H * x est;end
```
**3** Modify the line that calculates the estimated state and covariance to use the i<sup>th</sup> element of input z.

Change

```
x est = x prd + klm gain * (z - H * x prd);
```
to

x est = x prd + klm gain \*  $(z(:,i) - H * x)$  prd);

**4** Modify the line that computes the estimated measurements to append the result to the i<sup>th</sup> element of the output y.

Change

 $y = H * x$  est;

to

 $y(:, 1) = H * x$  est;

The Code Analyzer message indicator in the top right turns red to indicate that the Code Analyzer detects an error. The Code Analyzer underlines the offending code in red and places a red marker to the right.

**5** Move your cursor over the red marker to view the error.

The Code Analyzer reports that code generation requires that you fully define variable y before subscripting it.

# **Why Preallocate the Outputs?**

Preallocate the output y because code generation does not support increasing the size of an array through indexing. Repeatedly expanding the size of an array over time can adversely affect the performance of your program. See "Reshaping and Rearranging Arrays" (MATLAB).

```
30 -\Box for i=1:size(z,2)
             % Predicted state and covariance
31
32 -x prd = A * x est;
33 -p prd = A * p est * A' + Q;
                                                                                            Ξ
34
             % Estimation
35
             S = H * p p r d' * H' + R;36 -B = H * p p r d';37 -klm gain = (S \setminus B)';
38 -39
40
             % Estimated state and covariance
41 -x est = x prd + klm gain * (z(:,i) - H * x prd);
42 -○ Line 45: Code generation requires variable 'y' to be fully defined before subscripting it. [Details \bullet괘
43
44
             % Compute the estimated measurements
             y(:,i) = H * x est;45 -46 -end
```
**6** To address the error, preallocate memory for the output y which is the same size as the input z. Before the for-loop, add this code:

```
 % Pre-allocate output signal:
y = zeros(size(z));
```
You no longer see the red error marker and the Code Analyzer message indicator in the top right edge of the code turns green. The Code Analyzer does not detect errors or warnings.

For more information about using the Code Analyzer, see "Running the Code Analyzer Report" (MATLAB).

**7** Save the file.

#### **Contents of the Modified kalman01.m**

```
function y = kalman01(z) %#codegen
% Initialize state transition matrix
dt=1;
A=[ 1 0 dt 0 0 0;...
     0 1 0 dt 0 0;...
     0 0 1 0 dt 0;...
     0 0 0 1 0 dt;...
     0 0 0 0 1 0 ;...
     0 0 0 0 0 1 ];
% Measurement matrix
H = [ 1 0 0 0 0 0; 0 1 0 0 0 0 ];
Q = eye(6);
R = 1000 * eye(2);
% Initial conditions
persistent x_est p_est
if isempty(x_est)
    x est = zeros(6, 1);
    p est = zeros(6, 6);
end
% Pre-allocate output signal:
  y=zeros(size(z));
for i=1:size(z,2) % Predicted state and covariance
    x_prd = A * x_kest;p_{p} p d = A * p est * A' + Q;
     % Estimation
    S = H * p\_prd' * H' + R;B = H * p\_prd';klm_gain = (S \setminus B)';
```

```
 % Estimated state and covariance
    x_test = x_prd + klm_gain * (z(:,i) - H * x_prd);p est = p prd - klm gain * H * p prd;
     % Compute the estimated measurements
    y(:,i) = H * x_est;end
end
```
#### **Generating C Code for Your Modified Algorithm**

The modified algorithm expects fixed-size input. Define the input types for the modified kalman01 function. Use the test file test02\_ui.m to define input types for kalman01. This script sets the frame size to 10 and calculates the number of frames in the example input. It then calls the Kalman filter and plots the results for each frame.

#### **Contents of test02\_ui.m**

```
% Figure setup
clear all;
% Load position data
load position.mat
% Set up the frame size
numPts = 300;frame=10;
numFrms=300/frame;
figure;hold;grid;
% Kalman filter loop
for i = 1: numFrms
     % Generate the location data
    z = position(:,frame*(i-1)+1:frame*(i); % Use Kalman filter to estimate the location
    y = kalman01(z);
     % Plot the results
     for n=1:frame
     plot_trajectory(z(:,n),y(:,n));
     end
end
hold;
```
**1**

<u>ය</u>

To go to the **Define Input Types** step, expand the workflow steps  $\sum \sum$  and click **Define Input Types.** 

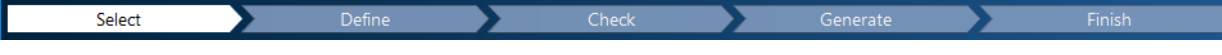

**2** To delete the type information for z, above the input argument type definitions, click

タラメ  $1\frac{2}{7}$ <sup>松</sup> kalman01.m Number of outputs:  $double(2 \times 1)$ z

**3** To specify the test file to use for defining input types, enter or select test02 ui.m.

# **4** Click **Autodefine Input Types**.

The test file runs. The app infers that the type of z is **double**(2x10).

- **5** Click **Next** to go to the **Check for Run-Time Issues** step.
- **6** To open the **Check for Issues** dialog box, click the **Check for Issues** arrow .
- **7** On the **Check for Run-Time Issues** page, make sure that the dialog box specifies the test02\_ui.m file.
- **8** Click **Check for Issues**.

The app generates a MEX function. It runs the test script test02 ui replacing calls to kalman-01 with calls to the generated MEX. If the app detects issues during the MEX function generation or execution, it provides warning and error messages. You can click these messages to navigate to the problematic code and fix the issue. In this example, the app does not detect issues. The test script plots the output from generated the MEX version of kalman01. The MEX function has the same functionality as the original kalman01 function.

**9** Click **Next** to go to the **Generate Code** step.

**10** To open the **Generate Code** dialog box, click the **Generate** arrow  $\blacksquare$ .

**11** Set **Build type** to Source Code and **Language** to C.

Selecting Source Code instructs MATLAB Coder to generate code without invoking the make command. If you use this option, MATLAB Coder does not generate compiled object code. This option saves you time during the development cycle when you want to iterate rapidly between modifying MATLAB code and inspecting generated C code.

**12** Click **Generate**.

MATLAB Coder generates C code in the *work*\codegen\lib\kalman01 folder. *work* is the folder that contains your tutorial files. The MATLAB Coder app indicates that code generation succeeded. It displays the source MATLAB files and generated output files on the left side of the page. On the **Variables** tab, it displays information about the MATLAB source variables. On the **Target Build Log**, it displays the build log, including compiler warnings and errors. By default, the app displays the C source code file, kalman01.c. To view a different file, in the **Source Code** or **Output Files** pane, click the file name.

**13** View the generated C code.

Some important points about the generated C code are:

• The function signature is now:

void kalman01(const double z[20], double y[20])

The sizes of z and y are now 20, which corresponds to the size of the example input z (2x10) used to compile your MATLAB code.

• The filtering now takes place in a for-loop. The for-loop iterates over all 10 inputs.

for( $i = 0$ ;  $i < 10$ ;  $i++)$ { /\* Predicted state and covariance \*/ ...

# **Use the Filter to Accept a Variable-Size Input**

To show that the algorithm is suitable for processing packets of data of varying size, test your algorithm with variable-size inputs.

#### **Test the Algorithm with Variable-Size Inputs**

Use the test script test03\_ui.m to test the filter with variable-size inputs. The test script calls the filter algorithm in a loop, passing a different size input to the filter each time. Each time through the loop, the test script calls the plot\_trajectory function for every position in the input.

#### **Contents of test03\_ui.m**

```
% Figure setup
clear all;
load position.mat
% Set up indexing to generate different size inputs
Idx=[ 1 10; % 10 inputs 
       11 30; % 20 inputs
      31 70; % 40 inputs
      71 100; % 30 inputs
     101 200; % 100 inputs
     201 250 % 50 inputs
     251 300];% 50 inputs
figure;hold;grid;
% Kalman filter loop
for i = 1:size(Idx,1)
     % Generate the location data
     % Use each vector in Idx in turn to provide
     % different size inputs to the filter at each
     % iteration through the loop
    z = position(1:2,Idx(i,1):Idx(i,2)); % Use Kalman filter to estimate the location
    y = kalman01(z);
     % Plot the results
    for n=1:size(z,2)plot\_trajectory(z(:,n),y(:,n));
     end
end
hold;
```
To run the test script, at the MATLAB command prompt, enter:

#### test03\_ui

The test script runs and plots the trajectory of the object and the Kalman filter estimated position.

#### **Generating C Code for Variable-Size Inputs**

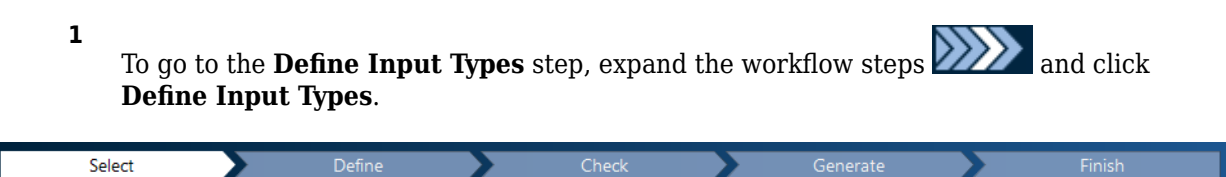

To specify the test file to use for defining input types, enter or select test03  $ui.m.$ 

- **2** To delete the type information for z, above the input argument type definitions, click G .
- **3** Click **Autodefine Input Types**.

The test file runs. The app infers that the input type of z is  $double(2x:100)$ . The : in front of the second dimension indicates that this dimension is variable size. The test file calls kalman01 multiple times with different-size inputs. Therefore, the app takes the union of the inputs and infers that the inputs are variable size. The upper bound is equal to the size of the largest input.

- **4** Click **Next** to go to the **Check for Run-Time Issues** step.
- **5** To open the **Check for Issues** dialog box, click the **Check for Issues** arrow .
- **6** On the **Check for Run-Time Issues** page, make sure that the dialog box specifies the test03\_ui.m file.
- **7** Click **Check for Issues**.

The app builds a MEX file and runs it replacing calls to kalman01 with calls to the MEX function. The app indicates that it does not detect issues.

- **8** Click **Next** to go to the **Generate Code** step.
- **9**

To open the **Generate Code** dialog box, click the **Generate** arrow .

**10** Set **Build type** to Source Code and **Language** to C.

Selecting Source Code instructs MATLAB Coder to generate code without invoking the make command. If you use this option, MATLAB Coder does not generate compiled object code. This option saves you time during the development cycle when you want to iterate rapidly between MATLAB code modification code and inspection of generated C code

### **11** Click **Generate**.

MATLAB Coder generates C code in the work\codegen\lib\kalman01 folder. *work* is the folder that contains your tutorial files. The MATLAB Coder app indicates that code generation succeeded. It displays the source MATLAB files and generated output files on the left side of the page. On the **Variables** tab, it displays information about the MATLAB source variables. On the **Target Build Log**, it displays the build log, including compiler warnings and errors. By default, the app displays the C source code file, kalman01.c. To view a different file, in the **Source Code** or **Output Files** pane, click the file name.

**12** View the generated C code.

Some important points about the generated C code are:

• The generated C code can process inputs from  $2 \times 1$  to  $2 \times 100$ . The function signature is now:

void kalman01(const double z\_data[], const int z\_size[2], double y\_data[], int y\_size[2])

Because y and z are variable size, the generated code contains two pieces of information about each of them: the data and the actual size of the sample. For example, for variable z, the generated code contains:

- The data z data[].
- z  $size[2]$ , which contains the actual size of the input data. This information varies each time the filter is called.
- To maximize efficiency, the actual size of the input data z size is used when calculating the estimated position. The filter processes only the number of samples available in the input.

```
for (i = 0; i <= z_size[1]; i++) {
   /* Predicted state and covariance */
    for(k = 0; k < 6; k++) {
       ...
```
# **Key Points to Remember**

• Before you modify your MATLAB code, back it up.

Use test scripts to separate the pre- and post-processing from the core algorithm.

• If you have a test file that calls the entry-point function with the required class, size, and complexity, use the **Autodefine Input Types** option to specify input parameters. • Perform the **Check for Run-Time Issues** step to check for run-time errors.

# **Learn More**

# **Next Steps**

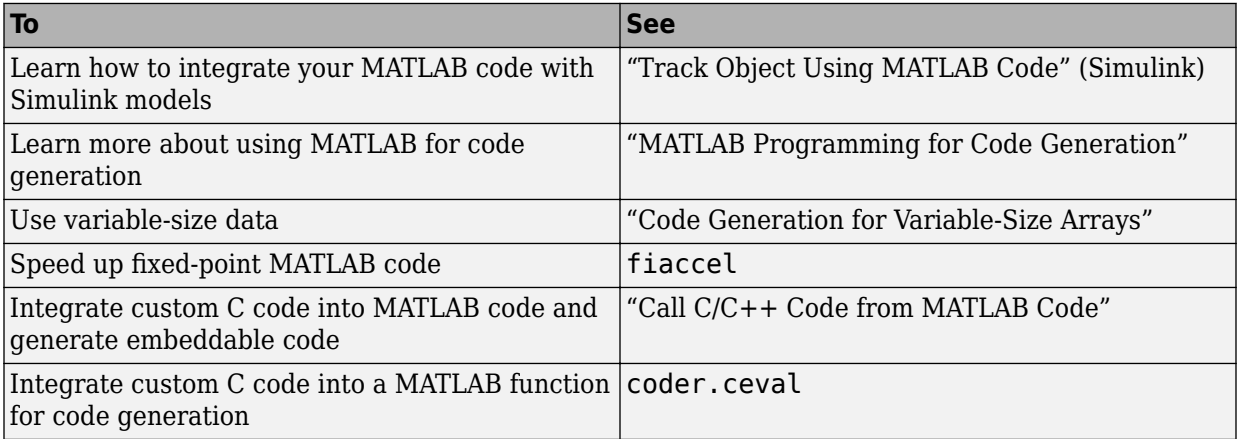

# **C Code Generation at the Command Line**

# **In this section...**

"Learning Objectives" on page 2-34 "Tutorial Prerequisites" on page 2-34 ["Example: The Kalman Filter" on page 2-35](#page-56-0) ["Files for the Tutorial" on page 2-37](#page-58-0) ["Design Considerations When Writing MATLAB Code for Code Generation" on page 2-](#page-60-0) [39](#page-60-0) ["Tutorial Steps" on page 2-40](#page-61-0) ["Key Points to Remember" on page 2-62](#page-83-0) ["Best Practices Used in This Tutorial" on page 2-63](#page-84-0) ["Learn More" on page 2-64](#page-85-0)

# **Learning Objectives**

In this tutorial, you will learn how to:

- Automatically generate a MEX function from your MATLAB code and use this MEX function to validate your algorithm in MATLAB before generating C code.
- Automatically generate C code from your MATLAB code.
- Define function input properties at the command line.
- Specify variable-size inputs when generating code.
- Specify code generation properties.
- Generate a code generation report that you can use to debug your MATLAB code and verify that it is suitable for code generation.

# **Tutorial Prerequisites**

- "What You Need to Know" on page 2-34
- • ["Required Products" on page 2-35](#page-56-0)

# **What You Need to Know**

To complete this tutorial, you should have basic familiarity with MATLAB software.

# <span id="page-56-0"></span>**Required Products**

To complete this tutorial, you must install the following products:

- MATLAB
- MATLAB Coder
- C compiler

MATLAB Coder automatically locates and uses a supported installed compiler. For the current list of supported compilers, see [Supported and Compatible Compilers](https://www.mathworks.com/support/compilers/current_release/) on the MathWorks website.

You can use mex -setup to change the default compiler. See "Change Default Compiler" (MATLAB).

For instructions on installing MathWorks products, see the MATLAB installation documentation for your platform. If you have installed MATLAB and want to check which other MathWorks products are installed, enter ver in the MATLAB Command Window.

# **Example: The Kalman Filter**

- "Description" on page 2-35
- • ["Algorithm" on page 2-36](#page-57-0)
- • ["Filtering Process" on page 2-37](#page-58-0)
- • ["Reference" on page 2-37](#page-58-0)

# **Description**

This section describes the example used by the tutorial. You do not have to be familiar with the algorithm to complete the tutorial.

The example for this tutorial uses a Kalman filter to estimate the position of an object moving in a two-dimensional space from a series of noisy inputs based on past positions. The position vector has two components,  $x$  and  $y$ , indicating its horizontal and vertical coordinates.

Kalman filters have a wide range of applications, including control, signal and image processing; radar and sonar; and financial modeling. They are recursive filters that estimate the state of a linear dynamic system from a series of incomplete or noisy measurements. The Kalman filter algorithm relies on the state-space representation of <span id="page-57-0"></span>filters and uses a set of variables stored in the state vector to characterize completely the behavior of the system. It updates the state vector linearly and recursively using a state transition matrix and a process noise estimate.

### **Algorithm**

This section describes the algorithm of the Kalman filter and is implemented in the MATLAB version of the filter supplied with this tutorial.

The algorithm predicts the position of a moving object based on its past positions using a Kalman filter estimator. It estimates the present position by updating the Kalman state vector, which includes the position (*x* and *y*), velocity (*Vx* and *Vy*), and acceleration (*Ax* and  $Ay$ ) of the moving object. The Kalman state vector,  $x$  est, is a persistent variable.

```
% Initial conditions
persistent x_est p_est
if isempty(x_est)
    x est = zeros(6, 1);
    p est = zeros(6, 6);
end
```
 $x$  est is initialized to an empty  $6x1$  column vector and updated each time the filter is used.

The Kalman filter uses the laws of motion to estimate the new state:

$$
X = X_0 + Vx.dt
$$
  
\n
$$
Y = Y_0 + Vy.dt
$$
  
\n
$$
Vx = Vx_0 + Ax.dt
$$
  
\n
$$
Vy = Vy_0 + Ay.dt
$$

These laws of motion are captured in the state transition matrix A, which is a matrix that contains the coefficient values of **x**, **y**, **V**<sub>x</sub>, **V**<sub>y</sub>, **A**<sub>x</sub>, and **A**<sub>y</sub>.

```
% Initialize state transition matrix
dt=1;
A=[ 1 0 dt 0 0 0; \ldots]0 1 0 dt 0 0;...
     0 0 1 0 dt 0;...
     0 0 0 1 0 dt;...
     0 0 0 0 1 0 ;...
     0 0 0 0 0 1 ];
```
### <span id="page-58-0"></span>**Filtering Process**

The filtering process has two phases:

• Predicted state and covariance

The Kalman filter uses the previously estimated state,  $x$  est, to predict the current state, x prd. The predicted state and covariance are calculated in:

```
% Predicted state and covariance
x prd = A * x est;
p_{p}rd = A * p_{p}est * A' + Q;
```
• Estimation

The filter also uses the current measurement, z, and the predicted state, x prd, to estimate a closer approximation of the current state. The estimated state and covariance are calculated in:

```
% Measurement matrix
H = [ 1 0 0 0 0 0; 0 1 0 0 0 0 ];
Q = eye(6);
R = 1000 * eye(2);
% Estimation
S = H * p prd' * H' + R;
B = H * p prd';
klm qain = (S \setminus B)';
% Estimated state and covariance
x est = x prd + klm gain * (z - H * x prd);
p_est = p_prd - klm_gain * H * p_prd;
% Compute the estimated measurements
y = H * x est;
```
# **Reference**

Haykin, Simon. *Adaptive Filter Theory*. Upper Saddle River, NJ: Prentice-Hall, Inc., 1996.

# **Files for the Tutorial**

• ["About the Tutorial Files" on page 2-38](#page-59-0)

- <span id="page-59-0"></span>• "Location of Files" on page 2-38
- "Names and Descriptions of Files" on page 2-38

#### **About the Tutorial Files**

The tutorial uses the following files

• Example MATLAB code files for each step of the tutorial.

Throughout this tutorial, you work with MATLAB files that contain a simple Kalman filter algorithm.

- Build scripts that you use to compile your function code.
- Test files that:
	- Perform the preprocessing functions.
	- Call the Kalman filter.
	- Perform the post-processing functions.
- A MAT-file that contains input data.

#### **Location of Files**

The tutorial files are available in the following folder: docroot\toolbox\coder \examples\kalman. To run the tutorial, you must copy these files to a local folder. For instructions, see ["Copying Files Locally" on page 2-41](#page-62-0).

#### **Names and Descriptions of Files**

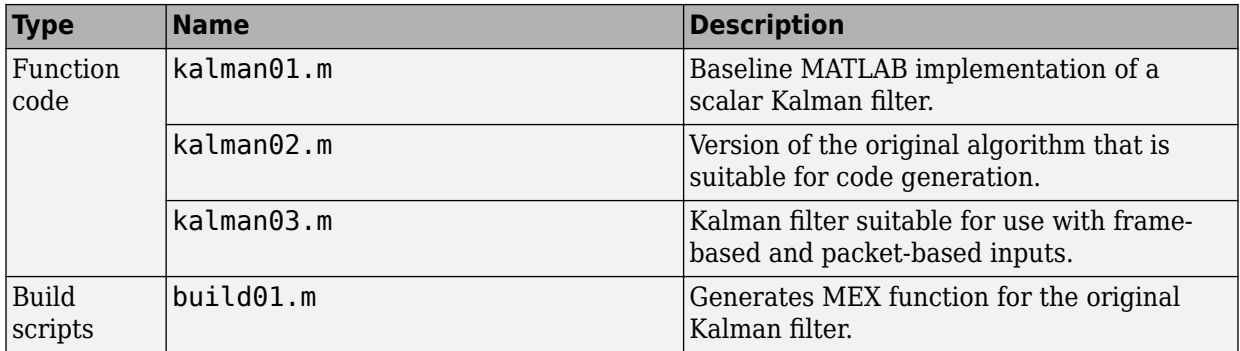

<span id="page-60-0"></span>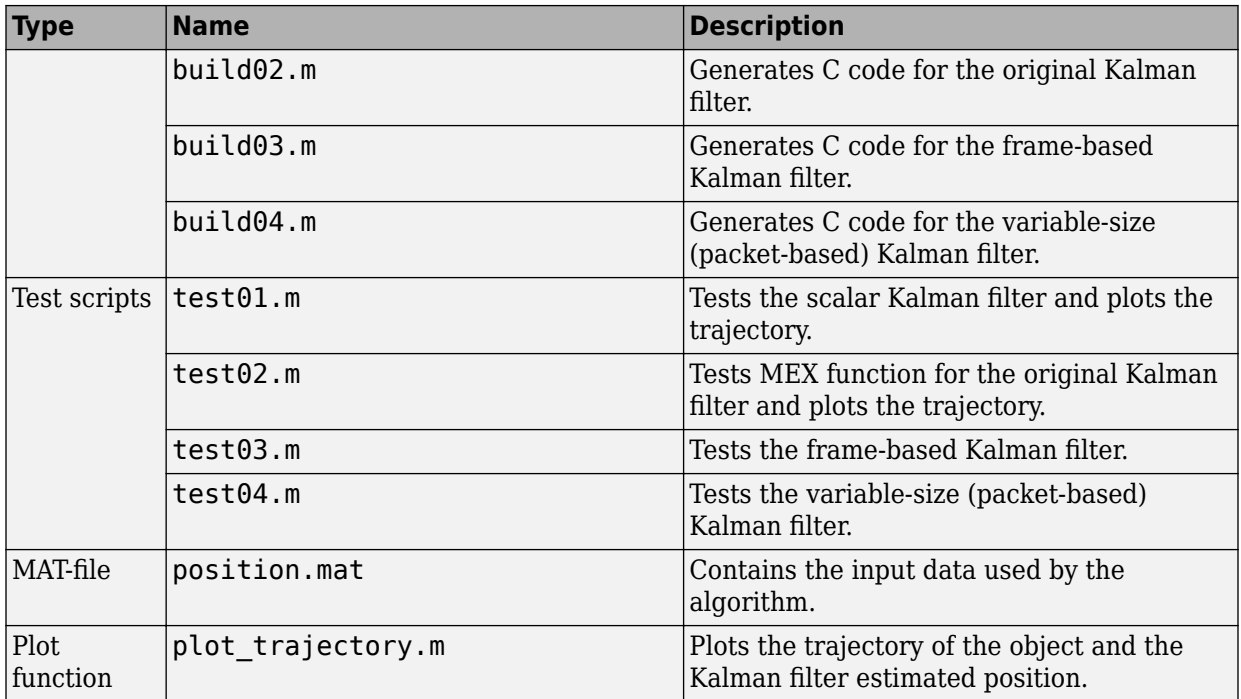

# **Design Considerations When Writing MATLAB Code for Code Generation**

When writing MATLAB code that you want to convert into efficient, standalone  $C/C++$ code, you must consider the following:

• Data types

C and C++ use static typing. To determine the types of your variables before use, MATLAB Coder requires a complete assignment to each variable.

• Array sizing

Variable-size arrays and matrices are supported for code generation. You can define inputs, outputs, and local variables in MATLAB functions to represent data that varies in size at run time.

• Memory

<span id="page-61-0"></span>You can choose whether the generated code uses static or dynamic memory allocation.

With dynamic memory allocation, you potentially use less memory at the expense of time to manage the memory. With static memory, you get the best speed, but with higher memory usage. Most MATLAB code takes advantage of the dynamic sizing features in MATLAB, therefore dynamic memory allocation typically enables you to generate code from existing MATLAB code without much modification. Dynamic memory allocation also allows some programs to compile even when upper bounds cannot be found.

• Speed

Because embedded applications must run in real time, the code must be fast enough to meet the required clock rate.

To improve the speed of the generated code:

- Choose a suitable  $C/C++$  compiler. The default compiler that MathWorks supplies with MATLAB for Windows 64-bit platforms is not a good compiler for performance.
- Consider disabling run-time checks.

By default, for safety, the code generated for your MATLAB code contains memory integrity checks and responsiveness checks. Generally, these checks result in more generated code and slower simulation. Disabling run-time checks usually results in streamlined generated code and faster simulation. Disable these checks only if you have verified that array bounds and dimension checking is unnecessary.

#### **See Also**

- "Data Definition Basics"
- "Code Generation for Variable-Size Arrays"
- "Control Run-Time Checks"

# **Tutorial Steps**

- • ["Copying Files Locally" on page 2-41](#page-62-0)
- • ["Running the Original MATLAB Code" on page 2-42](#page-63-0)
- • ["Setting Up Your C Compiler" on page 2-44](#page-65-0)
- • ["Considerations for Making Your Code Suitable for Code Generation" on page 2-45](#page-66-0)
- <span id="page-62-0"></span>• ["Making the MATLAB Code Suitable for Code Generation" on page 2-46](#page-67-0)
- • ["Generating a MEX Function Using codegen" on page 2-48](#page-69-0)
- • ["Verifying the MEX Function" on page 2-49](#page-70-0)
- • ["Generating C Code Using codegen" on page 2-51](#page-72-0)
- • ["Comparing the Generated C Code to Original MATLAB Code" on page 2-52](#page-73-0)
- • ["Modifying the Filter to Accept a Fixed-Size Input" on page 2-53](#page-74-0)
- • ["Modifying the Filter to Accept a Variable-Size Input" on page 2-59](#page-80-0)
- • ["Testing the Algorithm with Variable-Size Inputs" on page 2-59](#page-80-0)
- • ["Generating C Code for a Variable-Size Input" on page 2-61](#page-82-0)

# **Copying Files Locally**

Copy the tutorial files to a local working folder:

- **1** Create a local *solutions* folder, for example, c:\coder\kalman\solutions.
- **2** Change to the docroot\toolbox\coder\examples folder. At the MATLAB command prompt, enter:

```
cd(fullfile(docroot, 'toolbox', 'coder', 'examples'))
```
**3** Copy the contents of the kalman subfolder to your local *solutions* folder, specifying the full path name of the *solutions* folder:

```
copyfile('kalman', 'solutions')
```
Your *solutions* folder now contains a complete set of solutions for the tutorial. If you do not want to perform the steps for each task in the tutorial, you can view the solutions to see how the code should look.

- **4** Create a local *work* folder, for example, c:\coder\kalman\work.
- **5** Copy the following files from your *solutions* folder to your *work* folder.
	- kalman01.m
	- position.mat
	- Build files build01.m through build04.m
	- Test scripts test01.m through test04.m
	- plot trajectory.m

Your *work* folder now contains the files that you need to get started with the tutorial.

### <span id="page-63-0"></span>**Running the Original MATLAB Code**

In this tutorial, you work with a MATLAB function that implements a Kalman filter algorithm, which predicts the position of a moving object based on its past positions. Before generating C code for this algorithm, you make the MATLAB version suitable for code generation and generate a MEX function. Then you test the resulting MEX function to validate the functionality of the modified code. As you work through the tutorial, you refine the design of the algorithm to accept variable-size inputs.

First, use the script test01.m to run the original MATLAB function to see how the Kalman filter algorithm works. This script loads the input data and calls the Kalman filter algorithm to estimate the location. It then calls a plot function, plot trajectory, which plots the trajectory of the object and the Kalman filter estimated position.

#### **Contents of test01.m**

```
% Figure setup
clear all;
load position.mat
numPts = 300;figure;hold;grid;
% Kalman filter loop
for idx = 1: numPts
     % Generate the location data
    z = position(:,idx); % Use Kalman filter to estimate the location
    y = kalman01(z);
     % Plot the results
     plot_trajectory(z,y);
end
hold;
```
#### **Contents of plot\_trajectory.m**

```
function plot_trajectory(z,y)
title('Trajectory of object [blue] and its Kalman estimate[green]');
xlabel('horizontal position');
ylabel('vertical position');
plot(z(1), z(2), 'bx-');plot(y(1), y(2), 'go-');
axis([-1.1, 1.1, -1.1, 1.1]);
```

```
pause(0.02);
end
```
**1** Set your MATLAB current folder to the work folder that contains your files for this tutorial. At the MATLAB command prompt, enter:

cd *work*

where *work* is the full path name of the work folder containing your files. For more information, see "Files and Folders that MATLAB Accesses" (MATLAB).

**2** At the MATLAB command prompt, enter:

test01

The test script runs and plots the trajectory of the object in blue and the Kalman filter estimated position in green. Initially, you see that it takes a short time for the estimated position to converge with the actual position of the object. Then three sudden shifts in position occur—each time the Kalman filter readjusts and tracks the object after a few iterations.

<span id="page-65-0"></span>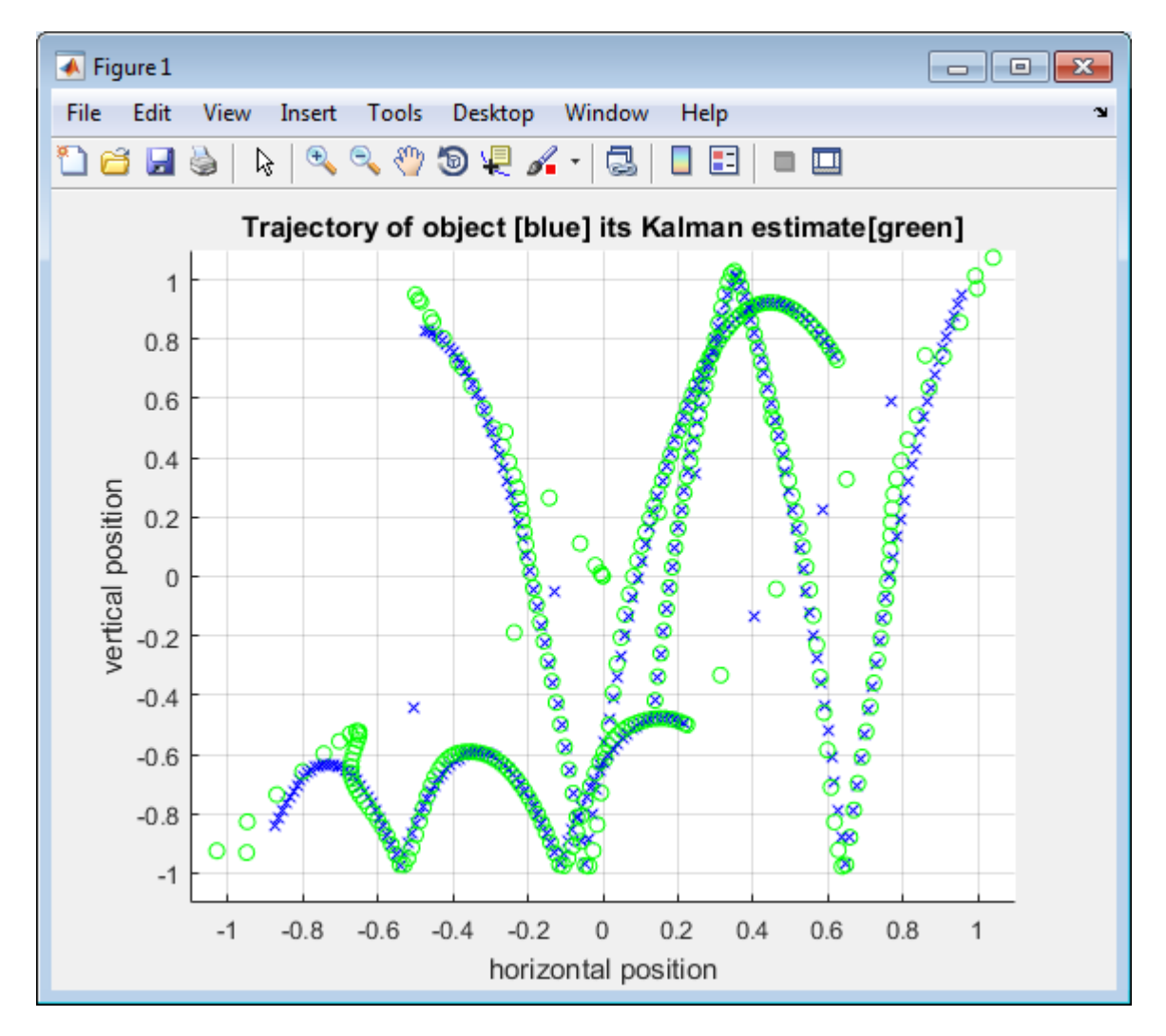

### **Setting Up Your C Compiler**

MATLAB Coder automatically locates and uses a supported installed compiler. For the current list of supported compilers, see [Supported and Compatible Compilers](https://www.mathworks.com/support/compilers/current_release/) on the MathWorks website.

<span id="page-66-0"></span>You can use mex -setup to change the default compiler. See "Change Default Compiler" (MATLAB).

### **Considerations for Making Your Code Suitable for Code Generation**

#### **Designing for Code Generation**

Before generating code, you must prepare your MATLAB code for code generation. The first step is to eliminate unsupported constructs.

#### **Checking for Issues at Design Time**

There are two tools that help you detect code generation issues at design time: the code analyzer and the code generation readiness tool.

You use the code analyzer in the MATLAB Editor to check for coding issues at design time, minimizing compilation errors. The code analyzer continuously checks your code as you enter it. It reports issues and recommends modifications to maximize performance and maintainability.

To use the code analyzer to identify warnings and errors specific to MATLAB for code generation, you must add the %#codegen directive (or pragma) to your MATLAB file. A complete list of MATLAB for Code Generation code analyzer messages is available in the MATLAB Code Analyzer preferences. See "Running the Code Analyzer Report" (MATLAB).

**Note** The code analyzer might not detect all MATLAB for code generation issues. After eliminating errors or warnings that the code analyzer detects, compile your code with MATLAB Coder to determine if the code has other compliance issues.

The code generation readiness tool screens MATLAB code for features and functions that are not supported for code generation. The tool provides a report that lists the source files that contain unsupported features and functions and an indication of how much work is required to make the MATLAB code suitable for code generation.

You can access the code generation readiness tool in the following ways:

- In the current folder browser by right-clicking a MATLAB file
- At the command line  $-$  by using the coder. screener function.
- Using the MATLAB Coder app after you specify your entry-point files, the app runs the Code Analyzer and code generation readiness tool.

#### <span id="page-67-0"></span>**Checking Issues at Code Generation Time**

You can use codegen to check for issues at code generation time. codegen checks that your MATLAB code is suitable for code generation.

When codegen detects errors or warnings, it automatically generates an error report that describes the issues and provides links to the offending MATLAB code. For more information, see "Code Generation Reports".

After code generation, codegen generates a MEX function that you can use to test your implementation in MATLAB.

#### **Checking for Issues at Run Time**

You can use codegen to generate a MEX function and check for issues at run time. In simulation, the code generated for your MATLAB functions includes the run-time checks. Disabling run-time checks and extrinsic calls usually results in streamlined generated code and faster simulation. You control run-time checks using the MEX configuration object, coder.MexCodeConfig. For more information, see "Control Run-Time Checks".

If you encounter run-time errors in your MATLAB functions, a run-time stack appears automatically in the MATLAB Command Window. See "Debug Run-Time Errors".

# **Making the MATLAB Code Suitable for Code Generation**

#### **Making Your Code Suitable for Code Generation**

To modify the code yourself, work through the exercises in this section. Otherwise, open the supplied file kalman02.m in your *solutions* subfolder to see the modified algorithm.

To begin the process of making your MATLAB code suitable for code generation, you work with the file kalman01.m. This code is a MATLAB version of a scalar Kalman filter that estimates the state of a dynamic system from a series of noisy measurements.

**1** Set your MATLAB current folder to the work folder that contains your files for this tutorial. At the MATLAB command prompt, enter:

cd *work*

where *work* is the full path name of the work folder containing your files. See "Files and Folders that MATLAB Accesses" (MATLAB).

**2** Open kalman01.m in the MATLAB Editor. At the MATLAB command prompt, enter:

edit kalman01.m

The file opens in the MATLAB Editor. The code analyzer message indicator in the top right corner of the MATLAB Editor is green, which indicates that it has not detected errors, warnings, or opportunities for improvement in the code.

**3** Turn on MATLAB for code generation error checking by adding the  $*$ #codegen directive after the function declaration.

```
function y = kalman01(z) %#codegen
```
The code analyzer message indicator remains green, indicating that it has not detected code generation related issues.

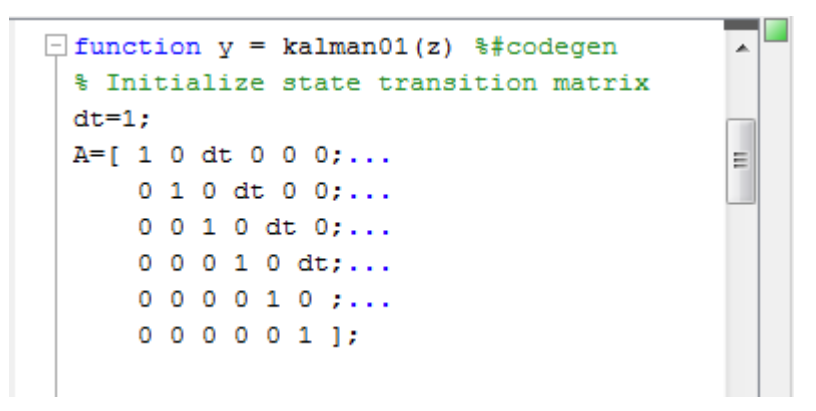

For more information on using the code analyzer, see "Running the Code Analyzer Report" (MATLAB).

- **4** Save the file in the current folder as kalman02.m:
	- **a** To match the function name to the file name, change the function name to kalman02.

function  $y = kalman02(z)$ 

- **b** In the MATLAB Editor, select **Save As** from the **File** menu.
- **c** Enter kalman02.m as the new file name.

**Note** If you do not match the file name to the function name, the code analyzer warns you that these names are not the same and highlights the function name in <span id="page-69-0"></span>orange to indicate that it can provide an automatic correction. For more information, see "Changing Code Based on Code Analyzer Messages" (MATLAB).

**d** Click **Save**.

#### **Best Practice — Preserving Your Code**

Preserve your code before making further modifications. This practice provides a fallback in case of error and a baseline for testing and validation. Use a consistent file naming convention. For example, add a two-digit suffix to the file name for each file in a sequence.

You are now ready to compile your code using codegen. By default, codegen checks that your MATLAB code is suitable for code generation. Then, after compilation, codegen generates a MEX function that you can test in MATLAB.

#### **Generating a MEX Function Using codegen**

Because C uses static typing, codegen must determine the properties of all variables in the MATLAB files at compile time. Therefore, you must specify the properties of all function inputs at the same time as you compile the file with codegen.

To compile kalman02.m, you must specify the size of the input vector y.

**1** Load the position.mat file into your MATLAB workspace.

load position.mat

This command loads a matrix position containing the x and y coordinates of 310 points in Cartesian space.

**2** Get the first vector in the position matrix.

 $z = position(1:2,1);$ 

**3** Compile the file kalman02.m using codegen.

codegen -report kalman02.m -args {z}

codegen reports that the code generation is complete. By default, it generates a MEX function, kalman02 mex, in the current folder and provides a link to the code generation report.

Note that:

- <span id="page-70-0"></span>• The -report option instructs codegen to generate a code generation report, which you can use to debug your MATLAB code and verify that it is suitable for code generation.
- The -args option instructs codegen to compile the file kalman02.m using the class, size, and complexity of the sample input parameter z.

# **Best Practice — Generating a Code Generation Report**

Use the -report option to generate a report with links to your MATLAB code files and compile-time type information for the variables and expressions in your code. This information simplifies finding sources of error messages and aids understanding of type propagation rules. If you do not specify this option, codegen generates a report only if errors or warnings occur. See ["-report Generate Code Generation](#page-121-0) [Report" on page 3-2](#page-121-0) for more information.

You have proved that the Kalman filter example code is suitable for code generation using codegen. You are ready to begin the next task in this tutorial, "Verifying the MEX Function" on page 2-49.

### **Verifying the MEX Function**

In this part of the tutorial, you test the MEX function to verify that it provides the same functionality as the original MATLAB code.

In addition, simulating your algorithm in MATLAB before generating C code enables you to detect and fix run-time errors that would be much harder to diagnose in the generated C code. By default, the MEX function includes memory integrity checks. These checks perform array bounds and dimension checking and detect violations of memory integrity in code generated for MATLAB functions. If a violation is detected, MATLAB stops execution with a diagnostic message. For more information, see "Control Run-Time Checks".

#### **Running the Generated MEX Function**

You run the MEX function, kalman02 mex, using coder. runTest to call the test file, test02. This test file is the same as test01 that you used in ["Running the Original](#page-63-0) [MATLAB Code" on page 2-42](#page-63-0) except that it calls kalman02 instead of kalman01.

#### **Contents of test02.m**

```
% Figure setup
clear all;
```

```
load position.mat
numPts = 300;figure;hold;grid;
% Kalman filter loop
for idx = 1: numPts
     % Generate the location data
    z = position(:,idx); % Use Kalman filter to estimate the location
    y = kalman02(z);
     % Plot the results
    plot trajectory(z, y);
end
hold;
```
coder. runTest runs the test file and replaces calls to the MATLAB algorithm with calls to the MEX function.

```
coder.runTest('test02','kalman02')
```
coder. runTest runs the MEX function, kalman02 mex, using the same inputs you used in ["Running the Original MATLAB Code" on page 2-42.](#page-63-0)

The test script runs and plots the trajectory of the object and the Kalman filter estimated position as before.

You have generated a MEX function for your MATLAB code, verified that it is functionally equivalent to your original MATLAB code, and checked for run-time errors. Now you are ready to begin the next task in this tutorial, ["Generating C Code Using codegen" on page](#page-72-0) [2-51](#page-72-0).

To verify that the MEX function is functionally equivalent to your original MATLAB code, instead of using coder. runTest, you can use the codegen - test option. For example:

```
codegen kalman02 -args {z} -test test02 -report
```
Using codegen with the -test option combines MEX generation and testing in one step.
# **Best Practice — Separating Test Bench from Function Code**

Separate your core algorithm from your test bench. Create a separate test script to do the pre- and post-processing such as loading inputs, setting up input values, calling the function under test, and outputting test results.

# **Generating C Code Using codegen**

In this task, you use codegen to generate C code for your MATLAB filter algorithm. You then view the generated C code in the code generation report and compare the generated C code with the original MATLAB code. You use the supplied build script build02.m to generate code.

## **About the Build Script**

A build script automates a series of MATLAB commands that you want to perform repeatedly from the command line, saving you time and eliminating input errors.

The build script build02.m contains:

```
% Load the position vector
load position.mat
% Get the first vector in the position matrix 
% to use as an example input
z = position(1:2,1);% Generate C code only, create a code generation report
codegen -c -d build02 -config coder.config('lib') -report kalman02.m -args {z}
```
Note that:

- codegen opens the file kalman02.m and automatically translates the MATLAB code into C source code.
- The -c option instructs codegen to generate code only, without compiling the code to an object file. This option enables you to iterate rapidly between modifying MATLAB code and generating C code.
- The -config coder.config('lib') option instructs codegen to generate embeddable C code suitable for targeting a static library instead of generating the default MEX function. For more information, see coder.config.
- The -d option instructs codegen to generate code in the output folder build02.
- The -report option instructs codegen to generate a code generation report that you can use to debug your MATLAB code and verify that it is suitable for code generation.
- The -args option instructs codegen to compile the file kalman01.m using the class, size, and complexity of the sample input parameter z.

## **Best Practice — Generating C Code Only During Development**

During development, use the -c option for generating C code without building an executable. This option enables you to iterate rapidly between modifying MATLAB code and generating C code.

#### **How to Generate C Code**

**1** Run the build script.

build02

MATLAB processes the build file and outputs the message:

Code generation successful: *View report.*

codegen generates files in the folder, build02.

**2** Click **View report** .

The MATLAB Coder Report Viewer opens and displays the generated code, kalman02.c. To learn more about the report, see "Code Generation Reports".

# **Comparing the Generated C Code to Original MATLAB Code**

To compare your generated C code to the original MATLAB code, open the C file, kalman02.c, and the kalman02.m file in the MATLAB Editor.

Here are some important points about the generated C code:

• The function signature is:

void kalman02(const double z[2], double y[2])

z corresponds to the input z in your MATLAB code. The size of z is 2, which corresponds to the total size (2 x 1) of the example input you used when you compiled your MATLAB code.

- You can easily compare the generated C code to your original MATLAB code. In the generated C code:
	- Your function name is unchanged.
	- Your comments are preserved in the same position.
	- Your variable names are the same as in the original MATLAB code.

**Note** If a variable in your MATLAB code is set to a constant value, it does not appear as a variable in the generated C code. Instead, the generated C code contains the actual value of the variable.

# **Modifying the Filter to Accept a Fixed-Size Input**

The filter you have worked on so far in this tutorial uses a simple batch process that accepts one input at a time, so you must call the function repeatedly for each input. In this part of the tutorial, you learn how to modify the algorithm to accept a fixed-sized input, which makes the algorithm suitable for frame-based processing.

## **Modifying Your MATLAB Code**

To modify the code yourself, work through the exercises in this section. Otherwise, open the supplied file kalman03.m in your *solutions* subfolder to see the modified algorithm.

The filter algorithm you have used so far in this tutorial accepts only one input. You can now modify the algorithm to process a vector containing more than one input. You need to find the length of the vector and call the filter code for each element in the vector in turn. You do this by calling the filter algorithm in a for-loop.

**1** Open kalman02.m in the MATLAB Editor.

edit kalman02.m

- **2** Add a for-loop around the filter code.
	- **a** Before the comment

% Predicted state and covariance

insert:

for  $i=1:size(z,2)$ 

**b** After

```
% Compute the estimated measurements
y = H * x_est;
```
insert:

end

Your filter code should now look like this:

```
for i=1:size(z,2)
     % Predicted state and covariance
    x prd = A * x_est;p prd = A * p est * A' + Q;
     % Estimation
    S = H * p prd' * H' + R;
    B = H * p prd';
    klm gain = (S \setminus B)';
     % Estimated state and covariance
    x est = x prd + klm gain * (z - H * x prd);
    p_est = p_prd - klm_gain * H * p_prd;
     % Compute the estimated measurements
    y = H * x est;end
```
**3** Modify the line that calculates the estimated state and covariance to use the i<sup>th</sup> element of input z.

```
Change
x est = x prd + klm gain * (z - H * x prd);
to
x est = x prd + klm gain * (z(:,i) - H * x prd);
```
**4** Modify the line that computes the estimated measurements to append the result to the i<sup>th</sup> element of the output y.

Change

 $y = H * x$  est; to  $y$ **(:,i)** = H \* x est;

The code analyzer message indicator in the top right turns red to indicate that the code analyzer has detected an error. The code analyzer underlines the offending code in red and places a red marker to the right.

**5** Move your pointer over the red marker to view the error.

The code analyzer reports that code generation requires variable y to be fully defined before subscripting it.

## **Why Preallocate the Outputs?**

You must preallocate outputs here because the MATLAB for code generation does not support increasing the size of an array over time. Repeatedly expanding the size of an array over time can adversely affect the performance of your program. See "Reshaping and Rearranging Arrays" (MATLAB).

```
\overline{\Box} for i=1:size(z,2)
30 -% Predicted state and covariance
31
32 -x prd = A * x est;
             p prd = A * p est * A' + Q;
                                                                                             Ξ
33 -34
             % Estimation
35
36 -S = H * p p r d' * H' + R;37 -B = H * p p r d';klm gain = (S \setminus B)';
38 -39
             % Estimated state and covariance
40x est = x prd + klm gain * (z(:,i) - H * x prd);
41 -42 -ᇻ
              © Line 45: Code generation requires variable 'y' to be fully defined before subscripting it. [Details ▼
43
             % Compute the estimated measurements
44
45 -y(:,i) = H * x est;46 -end
```
**6** To address the error, preallocate memory for the output y, which is the same size as the input z. Add this code before the for-loop.

```
 % Pre-allocate output signal:
 y=zeros(size(z));
```
The red error marker disappears and the code analyzer message indicator in the top right edge of the code turns green, which indicates that you have fixed the errors and warnings detected by the code analyzer.

For more information on using the code analyzer, see "Running the Code Analyzer Report" (MATLAB).

**7** Change the function name to kalman03 and save the file as kalman03.m in the current folder.

#### **Contents of kalman03.m**

```
function y = kalman03(z) %#codegen
% Initialize state transition matrix
dt = 1:
A=[ 1 0 dt 0 0 0; \ldots]0 1 0 dt 0 0;...
     0 0 1 0 dt 0;...
     0 0 0 1 0 dt;...
     0 0 0 0 1 0 ;...
     0 0 0 0 0 1 ];
% Measurement matrix
H = [ 1 0 0 0 0 0; 0 1 0 0 0 0 ];
Q = eye(6);
R = 1000 * eye(2);% Initial conditions
persistent x_est p_est
if isempty(x_est)
    x est = zeros(6, 1);
    p est = zeros(6, 6);
end
% Pre-allocate output signal:
  y=zeros(size(z));
for i=1:size(z,2) % Predicted state and covariance
    x prd = A * x est;p_{p} prd = A * p_est * A' + Q;
     % Estimation
    S = H * p\_prd' * H' + R;B = H * p prd';
    klm_gain = (S \setminus B)';
     % Estimated state and covariance
    x est = x prd + klm gain * (z(:,i) - H * x prd);
    p est = p prd - klm gain * H * p prd;
```

```
 % Compute the estimated measurements
    y(:,i) = H * x_est;end
end
```
You are ready to begin the next task in the tutorial, "Testing Your Modified Algorithm" on page 2-57.

## **Testing Your Modified Algorithm**

Use the test script test03.m to test kalman03.m. This script sets the frame size to 10 and calculates the number of frames in the example input. It then calls the Kalman filter and plots the results for each frame in turn.

# **Contents of test03.m**

```
% Figure setup
clear all;
% Load position data
load position.mat
% Set up the frame size
numPts = 300;frame=10;
numFrms=300/frame;
figure;hold;grid;
% Kalman filter loop
for i = 1: numFrms
     % Generate the location data
    z = position(:,frame*(i-1)+1:frame*(i);
     % Use Kalman filter to estimate the location
    y = kalman03(z);
     % Plot the results
     for n=1:frame
     plot_trajectory(z(:,n),y(:,n));
     end
end
hold;
```
At the MATLAB command prompt, enter:

test03

The test script runs and plots the trajectory of the object and the Kalman filter estimated position as before.

You are ready to begin the next task in the tutorial, "Generating C Code for Your Modified Algorithm" on page 2-58.

**Note** Before generating C code, it is best practice to generate a MEX function that you can execute within the MATLAB environment to test your algorithm and check for runtime errors.

#### **Generating C Code for Your Modified Algorithm**

You use the supplied build script build03.m to generate code. The only difference between this build script and the script for the initial version of the filter is the example input used when compiling the file.  $build03.m$  specifies that the input to the function is a matrix containing five 2x1 position vectors, which corresponds to a frame size of 10.

#### **Contents of build03.m**

```
% Load the position vector
load position.mat
% Get the first 5 positions in the position matrix to use
% as an example input
z = position(1:2,1:5);
% Generate C code only, create a code generation report
codegen -c -config coder.config('lib') -report kalman03.m -args {z}
```
To generate C code for kalman03:

**1** At the MATLAB command prompt, enter:

build03

MATLAB processes the build file and outputs the message:

Code generation successful: *View report.*

The generated C code is in *work*\codegen\lib\kalman03, where *work* is the folder that contains your tutorial files.

**2** To view the generated C code:

#### **a** Click **View report** .

The MATLAB Coder Report Viewer opens and displays the generated code, kalman03.c.

**3** Compare the generated C code with the C code for the scalar Kalman filter. You see that the code is almost identical except that there is a now a for-loop for the frame processing.

Here are some important points about the generated C code:

• The function signature is now:

void kalman03(const double z[10], double y[10])

The size of z and y is now 10, which corresponds to the size of the example input z (2x5) used to compile your MATLAB code.

• The filtering now takes place in a  $for-loop$ . The  $for-loop$  iterates over all  $5$ inputs.

for( $i = 0$ ;  $i < 5$ ;  $i++)$ { /\* Predicted state and covariance \*/ ...

## **Modifying the Filter to Accept a Variable-Size Input**

The algorithm you have used so far in this tutorial is suitable for processing input data that consists of fixed-size frames. In this part of the tutorial, you test your algorithm with variable-size inputs and see that the algorithm is suitable for processing packets of data of varying size. You then learn how to generate code for a variable-size input.

## **Testing the Algorithm with Variable-Size Inputs**

Use the test script test04.m to test kalman03.m with variable-size inputs.

The test script calls the filter algorithm in a loop, passing a different size input to the filter each time. Each time through the loop, the test script calls the plot trajectory function for every position in the input.

## **Contents of test04.m**

```
% Figure setup
clear all;
load position.mat
```

```
% Set up indexing to generate different size inputs
Idx=[ 1 10; % 10 inputs 
       11 30; % 20 inputs
      31 70; % 40 inputs
      71 100; % 30 inputs
     101 200; % 100 inputs
     201 250 % 50 inputs
     251 300];% 50 inputs
figure;hold;grid;
% Kalman filter loop
for i = 1: size(Idx, 1)
     % Generate the location data
     % Use each vector in Idx in turn to provide
     % different size inputs to the filter at each
     % iteration through the loop
    z = position(1:2,Idx(i,1):Idx(i,2)); % Use Kalman filter to estimate the location
    y = kalman03(z);
     % Plot the results
    for n=1: size(z.2)
        plot trajectory(z(:,n),y(:,n));
     end
end
hold;
```
To run the test script, at the MATLAB command prompt, enter:

test04

The test script runs and plots the trajectory of the object and the Kalman filter estimated position as before.

You have created an algorithm that accepts variable-size inputs. You are ready to begin the next task in the tutorial, ["Generating C Code for a Variable-Size Input" on page 2-61](#page-82-0).

**Note** Before generating C code, it is best practice to generate a MEX function that you can execute within the MATLAB environment to test your algorithm and check for runtime errors.

## <span id="page-82-0"></span>**Generating C Code for a Variable-Size Input**

You use the supplied build script build04.m to generate code.

#### **About the Build Script**

## **Contents of build04.m**

```
% Load the position vector
load position.mat
N=100;
% Get the first N vectors in the position matrix to
% use as an example input
z = position(1:2,1:N);% Specify the upper bounds of the variable-size input z 
% using the coder.typeof declaration - the upper bound
% for the first dimension is 2; the upper bound for 
% the second dimension is N. The first dimension is fixed,
% the second is variable.
eg z = \text{coder.typeof}(z, [2 N], [0 1]);% Generate C code only 
% specify upper bounds for variable-size input z
codegen -c -config coder.config('lib') -report kalman03.m -args {eg_z}
```
This build file

- Specifies the upper bounds explicitly for the variable-size input using the declaration coder.typeof(z,  $[2 \ N]$ ,  $[0 \ 1]$ ) with the -args option on the codegen command line. The second input,  $[2 \ N]$ , specifies the size and upper bounds of the variable size input z. Because  $N=100$ , coder.typeof specifies that the input to the function is a matrix with two dimensions, the upper bound for the first dimension is 2; the upper bound for the second dimension is  $100$ . The third input specifies which dimensions are variable. A value of true or one means that the corresponding dimension is variable; a value of false or zero means that the corresponding dimension is fixed. The value  $[0 \ 1]$  specifies that the first dimension is fixed, the second dimension is variable. For more information, see "Generating Code for MATLAB Functions with Variable-Size Data".
- Creates a code configuration object  $cfg$  and uses it with the -config option to specify code generation parameters. For more information, see coder.config.

#### **How to Generate C Code for a Variable-Size Input**

**1** Use the build script build04 to generate C code.

build04

**2** View the generated C code as before.

Here are some important points about the generated C code:

• The generated C code can process inputs from 2 x 1 to 2 x 100. The function signature is now:

```
void kalman01(const double z_data[], const int z_size[2], double y_data[], int y_size[2])
```
Because y and z are variable size, the generated code contains two pieces of information about each of them: the data and the actual size of the sample. For example, for variable z, the generated code contains:

- The data z data[].
- z  $size[2]$ , which contains the actual size of the input data. This information varies each time the filter is called.
- To maximize efficiency, the actual size of the input data  $z$  size is used when calculating the estimated position. The filter processes only the number of samples available in the input.

```
for(i = 0; i+1 <= z_size[1]; i++) {
   /* Predicted state and covariance */
    for(k = 0; k < 6; k++) {
       ...
```
# **Key Points to Remember**

- Back up your MATLAB code before you modify it.
- Decide on a naming convention for your files and save interim versions frequently. For example, this tutorial uses a two-digit suffix to differentiate the various versions of the filter algorithm.
- Use build scripts to build your files.
- Use test scripts to separate the pre- and post-processing from the core algorithm.
- Generate a MEX function before generating C code. Use this MEX function to simulate your algorithm in MATLAB to validate its operation and check for run-time errors.
- Use the -args option to specify input parameters at the command line.
- Use the -report option to create a code generation report.
- Use coder.typeof to specify variable-size inputs.
- Use the code generation configuration object (coder.config) to specify parameters for standalone C code generation.

# **Best Practices Used in This Tutorial**

# **Best Practice — Preserving Your Code**

Preserve your code before making further modifications. This practice provides a fallback in case of error and a baseline for testing and validation. Use a consistent file naming convention. For example, add a two-digit suffix to the file name for each file in a sequence.

## **Best Practice — Comparing Files**

Use the MATLAB Compare Against option to compare two MATLAB files to examine differences between files.

## **Best Practice — Generating a Code Generation Report**

Use the -report option to generate an HTML report with links to your MATLAB code files and compile-time type information for the variables and expressions in your code. This information simplifies finding sources of error messages and aids understanding of type propagation rules. If you do not specify this option, codegen generates a report only if errors or warnings occur. See ["-report Generate Code Generation Report" on page 3-](#page-121-0) [2.](#page-121-0)

# **Best Practice — Using Build Scripts**

A build script automates a series of MATLAB commands that you want to perform repeatedly from the command line, saving you time and eliminating input errors. See ["Using Build Scripts" on page 3-5](#page-124-0).

# **Best Practice — Separating Your Test Bench from Your Function Code**

Separate your core algorithm from your test bench. Create a separate test script to do the pre- and post-processing such as loading inputs, setting up input values, calling the function under test, and outputting test results.

# **Learn More**

# **Next Steps**

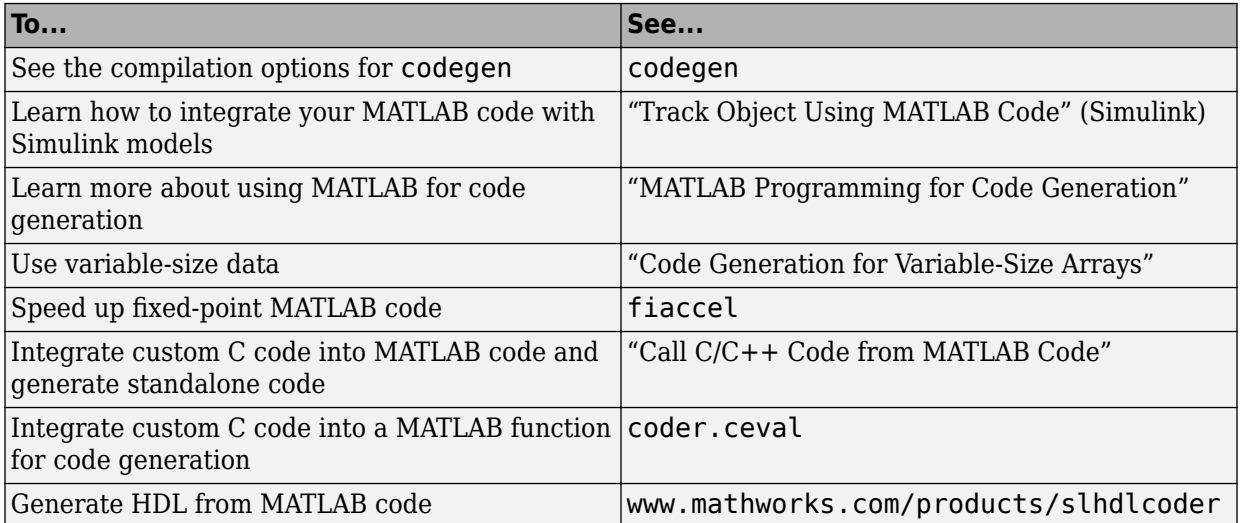

# **MEX Function Generation at the Command Line**

# **In this section...**

"Learning Objectives" on page 2-65 "Tutorial Prerequisites" on page 2-65 ["Example: Euclidean Minimum Distance" on page 2-66](#page-87-0) ["Files for the Tutorial" on page 2-68](#page-89-0) ["Tutorial Steps" on page 2-69](#page-90-0) ["Key Points to Remember" on page 2-88](#page-109-0) ["Best Practices Used in This Tutorial" on page 2-88](#page-109-0) ["Where to Learn More" on page 2-89](#page-110-0)

# **Learning Objectives**

In this tutorial, you will learn how to:

- Automatically generate a MEX function from your MATLAB code.
- Define function input properties at the command line.
- Specify the upper bounds of variable-size data.
- Specify variable-size inputs.
- Generate a code generation report that you can use to debug your MATLAB code and verify that it is suitable for code generation.

# **Tutorial Prerequisites**

- "What You Need to Know" on page 2-65
- "Required Products" on page 2-65

# **What You Need to Know**

To complete this tutorial, you should have basic familiarity with MATLAB software.

# **Required Products**

To complete this tutorial, you must install the following products:

- <span id="page-87-0"></span>• MATLAB
- MATLAB Coder
- C compiler

MATLAB Coder automatically locates and uses a supported installed compiler. For the current list of supported compilers, see [Supported and Compatible Compilers](https://www.mathworks.com/support/compilers/current_release/) on the MathWorks website.

You can use mex -setup to change the default compiler. See "Change Default" Compiler" (MATLAB).

For instructions on installing MathWorks products, refer to the installation documentation. If you have installed MATLAB and want to check which other MathWorks products are installed, enter ver in the MATLAB Command Window.

# **Example: Euclidean Minimum Distance**

- "Description" on page 2-66
- • ["Algorithm" on page 2-67](#page-88-0)

# **Description**

The Euclidean distance between points *p* and *q* is the length of the line segment *pq* . In

Cartesian coordinates, if  $p = (p_1, p_2,..., p_n)$  and  $q = (q_1, q_2,..., q_n)$  are two points in Euclidean n-space, then the distance from *p* to *q* is given by:

$$
d(p,q) = ||p - q||
$$
  
=  $\sqrt{(p_1 - q_1)^2 + (p_2 - q_2)^2 + ... + (p_n - q_n)^2}$   
=  $\sqrt{\sum_{i=1}^n (p_i - q_i)^2}$ 

In one dimension, the distance between two points, *x1* and *x2*, on a line is simply the absolute value of the difference between the two points:

$$
\sqrt{(x_2 - x_1)^2} = |x_2 - x_1|
$$

<span id="page-88-0"></span>In two dimensions, the distance between  $p = (p_1, p_2)$  and  $q = (q_1, q_2)$  is:

$$
\sqrt{\left(p_1-q_1\right)^2 + \left(p_2-q_2\right)^2}
$$

The example for this tutorial computes the minimum Euclidean distance between a column vector *x* and a collection of column vectors in the codebook matrix *cb*. The function has three output variables:

- *y*, the vector in *cb* with the minimum distance to *x*
- *idx*, the index of the column vector in *cb* corresponding to the closest vector
- *distance*, the distance between *x* and *y*

# **Algorithm**

This algorithm computes the minimum Euclidean distance between a column vector *x* and a collection of column vectors in the codebook matrix *cb*. The algorithm computes the minimum distance to *x* and finds the column vector in *cb* that is closest to *x*. It outputs this column vector, *y*, its index, *idx*, in *cb*, and *distance*, the distance between *x* and *y*.

The function signature for the algorithm is:

```
function [y, idx, distance] = euclidean(x, cb)
```
The minimum distance is initially set to the first element of *cb*.

```
idx=1;
distance=norm(x-cb(:,1));
```
The minimum distance calculation is performed in the for-loop.

```
for index=2:size(cb,2)
    d=norm(x-cb(:,index));
     if d < distance
         distance=d;
         idx=index;
     end
end
```
The output *y* is set to the minimum distance vector.

```
y=cb(:,idx);
```
# <span id="page-89-0"></span>**Files for the Tutorial**

- "About the Tutorial Files" on page 2-68
- "Location of Files" on page 2-68
- "Names and Descriptions of Files" on page 2-68

## **About the Tutorial Files**

The tutorial uses the following files

• Example MATLAB code files for each step of the tutorial.

Throughout this tutorial, you work with MATLAB files that contain a simple Euclidean distance algorithm.

- Build scripts that you use to compile your function code.
- Test files that:
	- Perform the preprocessing functions, for example, setting up input data.
	- Call the specified Euclidean function.
	- Perform the post-processing functions, for example, plotting the distances.
- A MAT-file that contains example input data.

## **Location of Files**

The tutorial files are available in the following folder: docroot\toolbox\coder \examples\euclidean. To run the tutorial, you must copy these files to a local folder. For instructions, see ["Copying Files Locally" on page 2-70.](#page-91-0)

## **Names and Descriptions of Files**

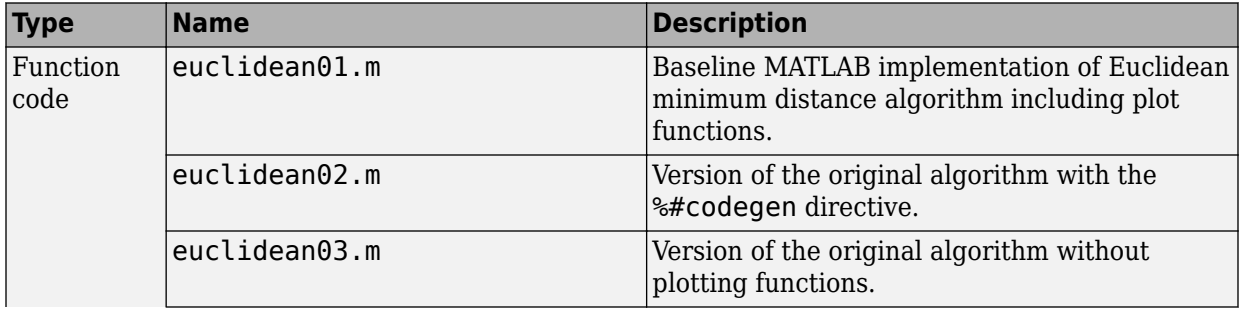

<span id="page-90-0"></span>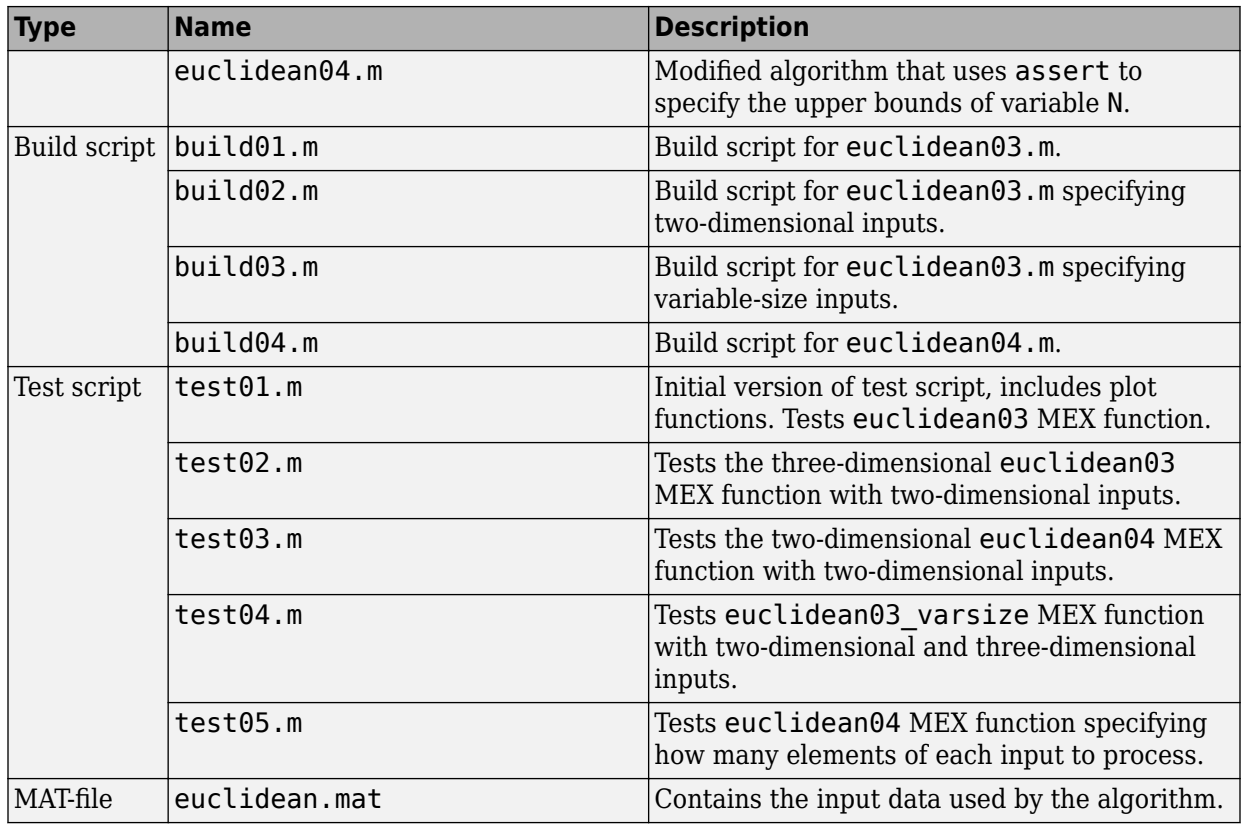

# **Tutorial Steps**

- • ["Copying Files Locally" on page 2-70](#page-91-0)
- • ["Running the Original MATLAB Code" on page 2-70](#page-91-0)
- • ["Setting Up Your C Compiler" on page 2-73](#page-94-0)
- • ["Considerations for Making Your Code Compliant" on page 2-73](#page-94-0)
- • ["Making the MATLAB Code Suitable for Code Generation" on page 2-74](#page-95-0)
- • ["Generating a MEX Function Using codegen" on page 2-75](#page-96-0)
- • ["Validating the MEX Function" on page 2-77](#page-98-0)
- • ["Using Build and Test Scripts" on page 2-78](#page-99-0)
- <span id="page-91-0"></span>• ["Modifying the Algorithm to Accept Variable-Size Inputs" on page 2-81](#page-102-0)
- • ["Specifying Upper Bounds for Local Variables" on page 2-85](#page-106-0)

## **Copying Files Locally**

Copy the tutorial files to a local solutions folder and create a local working folder:

- **1** Create a local *solutions* folder, for example, c:\coder\euclidean\solutions.
- **2** Change to the docroot\toolbox\coder\examples folder. At the MATLAB command prompt, enter:

cd(fullfile(docroot, 'toolbox', 'coder', 'examples'))

**3** Copy the contents of the euclidean subfolder to your local *solutions* folder, specifying the full pathname of the *solutions* folder:

```
copyfile('euclidean', 'solutions')
```
Your *solutions* folder now contains a complete set of solutions for the tutorial. If you do not want to perform the steps for each task in the tutorial, you can view the solutions to see how the code should look.

- **4** Create a local *work* folder, for example, c:\coder\euclidean\work.
- **5** Copy the following files from your *solutions* folder to your *work* folder.
	- euclidean01.m
	- euclidean.mat
	- Build files build01.m through build04.m
	- Test scripts test01.m through test05.m

Your *work* folder now contains the files that you need to get started with the tutorial.

## **Running the Original MATLAB Code**

In this tutorial, you work with a MATLAB function that implements the Euclidean distance minimizing algorithm. You make the MATLAB version of this algorithm suitable for code generation and test the resulting MEX function to validate the functionality of the modified code. As you work through the tutorial, you refine the design of the algorithm to accept variable-size inputs.

Before generating a MEX function, run the original MATLAB function to see how the Euclidean distance minimizing algorithm works.

**1** Set your MATLAB current folder to the *work* folder that contains your files for this tutorial.

cd *work*

*work* is the full path name of the work folder containing your files. For more information, see "Files and Folders that MATLAB Accesses" (MATLAB).

**2** Load the euclidean.mat file into your MATLAB workspace.

load euclidean.mat

Your MATLAB workspace now contains:

- A matrix x containing 40000 three-dimensional vectors.
- A matrix cb containing 216 three-dimensional vectors.

The Euclidean algorithm minimizes the distance between a column vector, x1, taken from matrix x, and the column vectors in the codebook matrix cb. It outputs the column vector in cb that is closest to x1.

**3** Create a single input vector x1 from the matrix x.

 $x1=x$  $(: , 1)$ 

The result is the first vector from x:

 $x1 =$ 

 0.8568 0.7455 0.3835

**4** Use the Euclidean algorithm to find the vector in codebook matrix cb that is closest to x1. At the MATLAB command prompt, enter:

[y, idx, distance]=euclidean01(x1,cb)

The Euclidean algorithm runs and plots the lines from x1 to each vector in cb.

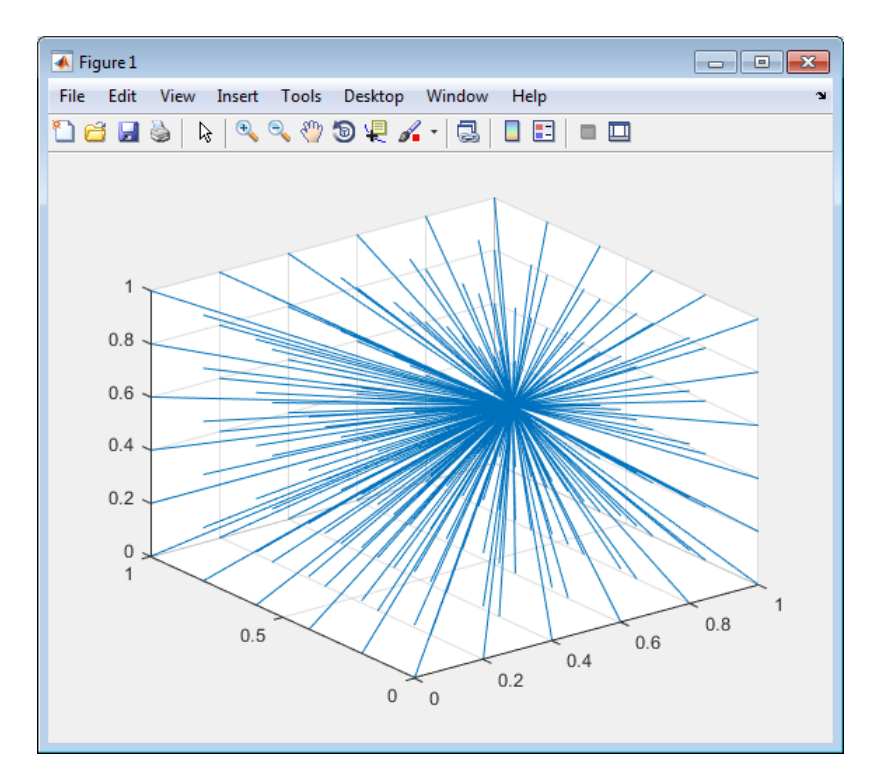

After completing the algorithm, it outputs the coordinates of the point y, which is the vector in cb closest to x1, together with the index idx of x1 in cb, and the distance, distance, between y and x1.

```
y = 0.8000
     0.8000
     0.4000
idx = 171
distance =
     0.0804
```
The algorithm computes that the point  $y=0.8000$ , 0.8000, 0.4000, the 171<sup>st</sup> vector in cb, is closest to point x1. The distance between y and x1 is 0.0804.

## <span id="page-94-0"></span>**Where to Go Next**

Before continuing with the tutorial, you must set up your C compiler as detailed in "Setting Up Your C Compiler" on page 2-73.

# **Setting Up Your C Compiler**

MATLAB Coder automatically locates and uses a supported installed compiler. For the current list of supported compilers, see [Supported and Compatible Compilers](https://www.mathworks.com/support/compilers/current_release/) on the MathWorks website.

You can use mex -setup to change the default compiler. See "Change Default Compiler" (MATLAB).

# **Considerations for Making Your Code Compliant**

## **Designing for Code Generation**

Before generating code, you must prepare your MATLAB code for code generation. The first step is to eliminate unsupported constructs.

## **Checking for Issues at Design Time**

There are two tools that help you detect code generation issues at design time: the code analyzer and the code generation readiness tool.

You use the code analyzer in the MATLAB Editor to check for code issues at design time, minimizing compilation errors. The code analyzer continuously checks your code as you enter it. It reports problems and recommends modifications to maximize performance and maintainability.

To use the code analyzer to identify warnings and errors specific to MATLAB for code generation, you must add the %#codegen directive (or pragma) to your MATLAB file. A complete list of MATLAB for Code Generation code analyzer messages is available in the MATLAB Code Analyzer preferences. See "Running the Code Analyzer Report" (MATLAB) for more details.

**Note** The code analyzer might not detect all MATLAB for code generation issues. After eliminating errors or warnings that the code analyzer detects, compile your code with MATLAB Coder to determine if the code has other compliance issues.

The code generation readiness tool screens MATLAB code for features and functions that are not supported for code generation. The tool provides a report that lists the source

<span id="page-95-0"></span>files that contain unsupported features and functions and an indication of how much work is required to make the MATLAB code suitable for code generation.

You can access the code generation readiness tool in the following ways:

- In the current folder browser by right-clicking a MATLAB file
- At the command line  $-$  by using the coder. screener function.
- In a project when you add a MATLAB file to a project, if MATLAB Coder detects code generation issues, it provides a link to the code generation readiness report.

#### **Checking for Issues at Code Generation Time**

You can use codegen to check for issues at code generation time. codegen checks that your MATLAB code is suitable for code generation.

When codegen detects errors or warnings, it automatically generates an error report that describes the issues and provides links to the offending MATLAB code. For more information, see "Code Generation Reports".

After code generation, codegen generates a MEX function that you can use to test your implementation in MATLAB.

#### **Checking for Issues at Run Time**

You can use codegen to generate a MEX function and check for issues at run time. In simulation, the code generated for your MATLAB functions includes the run-time checks. Disabling run-time checks and extrinsic calls usually results in streamlined generated code and faster simulation. You control run-time checks using the MEX configuration object, coder.MexCodeConfig. For more information, see "Control Run-Time Checks".

If you encounter run-time errors in your MATLAB functions, a run-time stack appears automatically in the MATLAB Command Window. See "Debug Run-Time Errors".

#### **Where to Go Next**

The next section of the tutorial, "Making Your Code Suitable for Code Generation" on page 2-74, shows you how to use the MATLAB code analyzer and codegen to make your code suitable for code generation.

## **Making the MATLAB Code Suitable for Code Generation**

#### **Making Your Code Suitable for Code Generation**

To begin the process of making your MATLAB code suitable for code generation, you work with the euclidean01.m file. This file is a MATLAB version of a three-dimensional

<span id="page-96-0"></span>Euclidean example that plots the distances between an input vector x and each of the vectors in the codebook matrix cb. It determines which vector in cb is closest to x, and outputs this vector, its position in cb, and the distance to y.

**1** In your *work* folder, open euclidean01.m in the MATLAB Editor.

edit euclidean01.m

The file opens. The code analyzer message indicator in the top right corner of the MATLAB Editor is green, which indicates that the code analyzer has not detected errors, warnings, or opportunities for improvement in the code.

**2** Turn on code generation error checking by adding the %#codegen compilation directive after the function declaration.

function  $[ y, idx, distance ] = ...$ euclidean01( x, cb ) *%#codegen*

The code analyzer message indicator remains green, indicating that it has not detected code generation issues.

For more information on using the code analyzer, see "Running the Code Analyzer Report" (MATLAB).

**3** Change the function name to euclidean02 and save the file as euclidean02.m in the current folder.

You are now ready to compile your code using codegen, which checks that your code is suitable for code generation. After code generation, codegen generates a MEX function that you can test in MATLAB.

# **Best Practice — Preserving Your Code**

Preserve your code before making further modifications. This practice provides a fallback in case of error and a baseline for testing and validation. Use a consistent file naming convention. For example, add a 2-digit suffix to the file name for each file in a sequence.

## **Generating a MEX Function Using codegen**

## **About codegen**

You generate MEX functions using codegen, a function that compiles MATLAB code to a MEX function. codegen also checks that your MATLAB code is suitable for code generation.

#### **Using codegen**

Because C uses static typing, codegen must determine the properties of all variables in the MATLAB files at compile time. Therefore, you must specify the properties of all function inputs at the same time as you compile the file with codegen. To compile euclidean02.m, you must specify the size of the input vector x and the codebook matrix cb.

**1** Compile the euclidean02.m file.

```
codegen -report euclidean02.m -args {x(:,1), cb}
```
- By default, codegen generates a MEX function named euclidean02 mex in the current folder. You can compare the results of running the MEX function with the results of running the original MATLAB code.
- The -args option instructs codegen to compile the file euclidean02.m by using the sample input parameters  $x$  (: , 1) and cb.
- The -report option instructs codegen to produce a code generation report.
- **2** To open the MATLAB Coder Report Viewer, click **View report**.
- **3** View the MATLAB code for the plot\_distances function.

```
26 function plot distances(x,cb)
27 % Declare extrinsic functions
28 coder.extrinsic('pause');
29 c1f:
30 for index=1:size(cb.2)
31 line([x(1,1) cb(1,index)], [x(2,1) cb(2,index)], [x(3,1) cb(3,index)]);32 end
33 axis([0 1 0 1 0 1]);grid;
34 pause(.5);
35 end
```
MATLAB Coder treats common MATLAB visualization functions as extrinsic. It does not generate code for these functions. Instead, for a MEX function, it generates code to run the function in MATLAB. These functions include line, grid, clf, axis, and pause. The report highlights extrinsic functions. If a function is not supported for code generation, and is not treated as extrinsic, you must explicitly declare that the function is extrinsic by using coder.extrinsic. See "Extrinsic Functions".

You are ready to begin the next task in this tutorial, ["Validating the MEX Function" on](#page-98-0) [page 2-77](#page-98-0).

# <span id="page-98-0"></span>**Validating the MEX Function**

Test the MEX function that you generated in ["Generating a MEX Function Using](#page-96-0) [codegen" on page 2-75](#page-96-0) to verify that it provides the same functionality as the original MATLAB code. You run the MEX function with the same inputs that you used in ["Running](#page-91-0) [the Original MATLAB Code" on page 2-70.](#page-91-0)

## **Running the Generated MEX Function**

**1** Create a single input vector x1 from the matrix x.

 $x1=x$  $(: , 1)$ 

The result is the first vector in x:

 $x1 =$  0.8568 0.7455 0.3835

**2** Use the MEX function euclidean02\_mex to find the vector in codebook matrix cb that is closest to x1.

 $[y, idx, distance] = euclidean02mex(x1,cb)$ 

The MEX function runs and plots the lines from x1 to each vector in cb. After completing the algorithm, it outputs the coordinates of the point y, which is the vector in cb closest to x1, together with the index idx of y in cb, and the distance, distance, between y and x1.

```
y = 0.8000
     0.8000
     0.4000
idx = 171
distance = 0.0804
```
The plots and outputs are identical to those generated with the original MATLAB function. The MEX function euclidean02\_mex is functionally equivalent to the original MATLAB code in euclidean01.m.

# <span id="page-99-0"></span>**Using Build and Test Scripts**

In ["Check for Run-Time Issues" on page 2-17,](#page-38-0) you generated a MEX function for your MATLAB code by calling codegen from the MATLAB command line. In this part of the tutorial, you use a build script to generate your MEX function and a test script to test it. The first step is to modify the code in euclidean02.m to move the plotting function to a separate test script.

## **Why Use Build Scripts?**

A build script automates a series of MATLAB commands that you want to perform repeatedly from the command line, saving you time and eliminating input errors.

## **Why Use Test Scripts?**

The euclidean02.m file contains both the Euclidean minimum distance algorithm and the plot function. It is good practice to separate your core algorithm from your test bench. This practice allows you to reuse your algorithm easily. Create a separate test script to do the pre- and post-processing such as loading inputs, setting up input values, calling the function under test, and outputting test results.

## **Modifying the Code to Remove the Plot Function**

In the file euclidean02.m:

- **1** Delete the call to plot distances.
- 2 Delete the local function plot distances.
- **3** Change the function name to euclidean03 and save the file as euclidean03.m in the current folder.

## **Contents of euclidean03.m**

Your code should now look like this:

```
function [y,idx,distance] = euclidean03(x,cb) % f(x) = f(x)% Initialize minimum distance as first element of cb
idx=1;
distance=norm(x-cb(:,1));
% Find the vector in cb with minimum distance to x
for index=2:size(cb,2)
    d=norm(x-cb):(index));
     if d < distance
         distance=d;
```

```
 idx=index;
     end
end
% Output the minimum distance vector
y=cb(:,idx);end
```
#### **Using the Build Script build01.m**

Next you use the build script build01.m that compiles euclidean03.m using codegen. Use the -report option, which instructs codegen to generate a code generation report that you can use to debug your MATLAB code and verify that it is suitable for code generation.

## **Best Practice — Generating a Code Generation Report**

Use the -report option to generate a report with links to your MATLAB code files and compile-time type information for the variables and expressions in your code. This information simplifies finding sources of error messages and aids understanding of type propagation rules. If this option is not specified, codegen generates a report only when errors or warnings occur. See ["-report Generate Code Generation Report" on page 3-2](#page-121-0) for more information.

## **Contents of Build File build01.m**

```
% Load the test data
load euclidean.mat
% Compile euclidean03.m with codegen
codegen -report euclidean03.m -args {x(:,1), cb}
```
At the MATLAB command prompt, enter:

build01

codegen runs and generates a MEX function euclidean03\_mex in the current folder.

You are ready to test the MEX function euclidean03 mex.

## **Using the Test Script test01.m**

You use the test script test01.m to test the MEX function euclidean03\_mex.

The test script:

- Loads the test data from the file euclidean.mat.
- Runs the original MATLAB file euclidean03.m and plots the distances.
- Runs the MEX function euclidean03\_mex and plots the distances.

#### **Contents of Test Script test01.m**

```
% Load test data 
load euclidean.mat
% Take a single input vector from the matrix x 
x1=x(:,1);% Run the original MATLAB function
disp('Running MATLAB function euclidean03');
[y, idx, distance] = euclidean03(x1, cb);disp([ 'y = ', num2str(y') ]);disp(['idx = ', num2str(idx)]);disp([ 'distance = ', num2str(distance) ]);% Visualize the distance minimization
% plot_distances
clf;
for index=1:size(cb,2)
line([x(1,1) \; cb(1,index)], [x(2,1) \; cb(2,index)], ...[x(3,1) cb(3, index)]);
end
axis([0 1 0 1 0 1]);grid;
pause(.5);
% Run the MEX function euclidean03_mex
disp('Running MEX function euclidean03 mex');
[y, idx, distance] = euclidean03 mex(x1, cb);disp([y = ', num2str(y')]);disp([idx = ', num2str(idx)]);disp([ 'distance = ', num2str(distance) ]);% Visualize the distance minimization
% plot_distances
clf;
for index=1:size(cb,2)
line([x(1,1) \text{ cb}(1,index)], [x(2,1) \text{ cb}(2,index)], ...[x(3,1) cb(3,index)];
end
axis([0 1 0 1 0 1]);grid;
pause(.5);
```
#### **Running the Test Script**

At the MATLAB command prompt, enter:

#### <span id="page-102-0"></span>test01

The test file runs, plots the lines from x1 to each vector in cb, and outputs:

```
Running MATLAB function euclidean03
y = 0.8 0.8 0.4
idx = 171distance = 0.080374Running MEX function euclidean03_mex
y = 0.8 0.8 0.4
idx = 171distance = 0.080374
```
The outputs for the original MATLAB code and the MEX function are identical.

You are now ready to begin the next task in this tutorial, "Modifying the Algorithm to Accept Variable-Size Inputs" on page 2-81.

## **Modifying the Algorithm to Accept Variable-Size Inputs**

#### **Why Modify the Algorithm?**

The algorithm you have used so far in this tutorial is suitable only to process inputs whose dimensions match the dimensions of the example inputs provided using the -args option. In this part of the tutorial, you run euclidean03\_mex to see that it does not accept twodimensional inputs. You then recompile your code using two-dimensional example inputs and test the resulting MEX function with the two-dimensional inputs.

## **About the Build and Test Scripts**

## **Contents of test02.m**

This test script creates two-dimensional inputs  $x2$  and  $cb2$ , then calls euclidean03 mex using these input parameters. You run this test script to see that your existing algorithm does not accept two-dimensional inputs.

```
% Load the test data
load euclidean.mat
% Create 2-D versions of x and cb
x2=x(1:2,:);x2d=x2(:,47);
cb2d=cb(1:2,1:6:216);
% Run euclidean03_mex with these 2-D inputs
```

```
disp('Attempting to run euclidean03_mex with 2-D inputs');
[y, idx, distance] = euclidean03 mex(x2d,cb2d);
```
#### **Contents of build02.m**

This build file creates two-dimensional example inputs x2d and cb2d then uses these inputs to compile euclidean03.m.

```
% Load the test data
load euclidean.mat
% Create 2-D versions of x and cb
x2=x(1:2,:);x2d=x2(:,47);
cb2d=cb(1:2,1:6:216);
% Recompile euclidean03 with 2-D example inputs
% The -o option instructs codegen to name the MEX function euclidean03_2d
disp('Recompiling euclidean03.m with 2-D example inputs');
codegen -o euclidean03_2d -report euclidean03.m -args {x2d, cb2d};
```
#### **Contents of test03.m**

This test script runs the MEX function euclidean03\_2d with two-dimensional inputs.

```
% Load input data
load euclidean.mat
% Create 2-D versions of x and cb
x2=x(1:2,:);x2d=x2(:,47);
cb2d=cb(1:2,1:6:216);
% Run new 2-D version of euclidean03
disp('Running new 2-D version of MEX function');
[y, idx, distance] = euclidean03 2d(x2d, cb2d);
disp(['y = ', num2str(y')]);
disp(['idx = ', num2str(idx)]);disp([ 'distance = ', num2str(distance) ]);
```
#### **Running the Build and Test Scripts**

**1** Run the test script test02.m to test euclidean03x with two-dimensional inputs.

test02

MATLAB reports an error indicating that the MEX function does not accept twodimensional variables for the input cb.

```
 MATLAB expression 'x' is not of the correct size: 
expected [3x1] found [2x1].
```

```
Error in ==> euclidean03
```
To process two-dimensional inputs, you must recompile your code providing twodimensional example inputs.

**2** Run the build file build02.m to recompile euclidean03.m with two-dimensional inputs.

build02

codegen compiles the file and generates a MEX function euclidean03\_2d in the current folder.

**3** Run the test file test03.m to run the resulting MEX function euclidean03 2d with two-dimensional inputs.

At the MATLAB command prompt, enter:

test03

This time, the MEX function runs and outputs the vector  $\gamma$  in matrix  $\gamma$  that is closest to x2d in two dimensions.

```
Running new 2-D version of MEX function
y = 0 0.4
idx = 3distance = 0.053094
```
This part of the tutorial demonstrates how to create MEX functions to handle inputs with different dimensions. Using this approach, you would need a library of MEX functions, each one suitable only for inputs with specified data types, dimensions, and complexity. Alternatively, you can modify your code to accept variable-size inputs. To learn how, see "Specifying Variable-Size Inputs" on page 2-83.

# **Specifying Variable-Size Inputs**

The original MATLAB function is suitable for many different size inputs. To provide this same flexibility in your generated C code, use coder.typeof with the codegen -args command-line option.

coder.typeof( $a,b,1$ ) specifies a variable-size input with the same class and complexity as a and same size and upper bounds as the size vector b. For more information, see "Specify Variable-Size Inputs at the Command Line".

**1** Compile this code using the build file build03.m. This build file uses coder.typeof to specify variable-size inputs to the euclidean03 function.

build03

codegen compiles the file without warnings or errors and generates a MEX function euclidean03\_varsizex in the current folder.

#### **Contents of build03.m**

```
% Load the test data
load euclidean.mat
% Use coder.typeof to specify variable-size inputs
eg x=coder.typeof(x,[3 1],1);eg_cb=coder.typeof(cb,[3 216],1);
% Compile euclidean03.m using coder.typeof to specify 
% upper bounds for the example inputs
% The -o option instructs codegen to name the MEX function
% euclidean03_varsizex
codegen -o euclidean03_varsizex -report euclidean03.m ...
   -args {eg_x,eg_cb}
```
**2** Run the resulting MEX function with two-dimensional and then three-dimensional inputs using the test file test04.m.

At the MATLAB command prompt, enter:

test04

The test file runs and outputs:

```
Running euclidean03_varsizex with 2-D inputs
y = 0 0.4
idx = 3distance = 0.053094Running euclidean04_varsizex with 3-D inputs
y = 0.6 0.8 0.2
idx = 134distance = 0.053631
```
You have created an algorithm that accepts variable-size inputs.

#### **Contents of test04.m**

% Load test data load euclidean.mat

```
% Create 3-D input x3d
x3d=x(:,23);
% Create 2-D versions of x and cb
x2=x(1:2,:):x2d=x2(:,47);
cb2d=cb(1:2,1:6:216);
% Run euclidean03_varsizex with these 2-D inputs
disp('Running euclidean03 varsizex with 2-D inputs');
[y, idx, distance] = euclidean\theta3 varsizex(x2d,cb2d);
disp(['y = ', num2str(y')]);
disp([ 'idx = ', num2str(idx)]);disp([ 'distance = ', num2str(distance) ]);% Run euclidean03_varsizex with 3-D inputs
disp('Running euclidean03 varsizex with 3-D inputs');
[y, idx, distance] = euclidean03 varsizex(x3d,cb);
disp(['y = ', num2str(y')]);
disp(['idx = ', num2str(idx)]);disp([ 'distance = ', num2str(distance) ]);
```
## **Specifying Upper Bounds for Local Variables**

In this part of the tutorial, you modify the algorithm to compute only the distance between the first N elements of a given vector x and the first N elements of every column vector in the matrix cb.

To modify the Euclidean minimum distance algorithm, euclidean03.m, to accommodate changes in dimensions over which to compute the distances:

**1** Provide a new input parameter, N, to specify the number of elements to consider. The new function signature is:

function [y,idx,distance] = euclidean03(x,cb,**N**)

**2** Specify an upper bound for the variable N using assert. Add this line after the function declaration.

```
assert(N<=3);
```
The value of the upper bound must correspond to the maximum number of dimensions of matrix cb. If you do not specify an upper bound, an array bounds error occurs if you run the MEX function with a value for N that exceeds the number of

dimensions of matrix cb. For more information, see "Specify Upper Bounds for Variable-Size Arrays".

**3** Modify the line of code that calculates the initial distance to use N. Replace the line:

```
distance=norm(x-cb(:,1));
```
with:

distance=norm(x**(1:N)**-cb(**1:N**,1));

**4** Modify the line of code that calculates each successive distance to use N. Replace the line:

```
d=norm(x-cb(:,index));
```
with:

d=norm(x**(1:N)**-cb(**1:N**,index));

**5** Change the function name to euclidean04 and save the file as euclidean04.m in the current folder.

#### **Contents of euclidean04.m**

Your code should now look like this:

```
function [y,idx,distance] = euclidean04(x,cb,N) %#codegen
assert(N<=3);
% Initialize minimum distance as first element of cb
idx=1;
distance=norm(x(1:N)-cb(1:N,1));
% Find the vector in cb with minimum distance to x
for index=2:size(cb,2)
    d=norm(x(1:N)-cb(1:N,index));
     if d < distance
         distance=d;
         idx=index;
     end
end
% Output the minimum distance vector
y=cb(:,idx);end
```
**6** Compile this code using the build file build04.m.

At the MATLAB command prompt, enter:
#### build04

codegen compiles the file without warnings or errors and generates a MEX function euclidean04x in the current folder.

#### **Contents of build04.m**

```
% Load the test data
load euclidean.mat
% Set N to specify the number of elements in the 
% input to consider
N=3:
% Compile euclidean04.m specifying N 
codegen -report euclidean04.m -args \{x(:,1), cb, N}
```
**7** Run the resulting MEX function to process the first two elements of the inputs x and cb , then to process all three elements of these inputs. Use the test file test05.m.

```
At the MATLAB command prompt, enter:
```
test05

The test file runs and outputs:

```
Running euclidean04 mex for first two elements of inputs x and cb
v = 0.8 0.8 0
idx = 169distance = 0.078672Running eucidean04 mex for three elements of inputs x and cb
v = 0.8 0.8 0.4
idx = 171distance = 0.080374
```
#### **Contents of test05.m**

```
% Load test data
load euclidean.mat
% Set N=2 to tell euclidean04 mex to process only the first
% 2 elements in the inputs
N=2:
disp('Running euclidean04 mex for first 2 elements of inputs x and cb');
[y, idx, distance] = euclidean04 mex(x(:,1), cb, N);
disp(['y = ', num2str(y')]);
disp(['idx = ', num2str(idx)]);
disp(['distance = ', num2str(distance)]);
% Set N=3 to tell euclidean04_mex to process the first 3 
% elements in the inputs
N=3;
```

```
disp('Running eucidean04_mex for 3 elements of inputs x and cb');
[y, idx, distance] = euc\bar{l}idean04_mex(x(:,1), cb, N);disp(['y = ', num2str(y')]);
disp(['idx = ', num2str(idx)]);
disp(['distance = ', num2str(distance)]);
```
### **Key Points to Remember**

- Back up your MATLAB code before you modify it.
- Decide on a naming convention for your files and save interim versions frequently. For example, this tutorial uses a two-digit suffix to differentiate the various versions of the filter algorithm.
- Use build scripts to build your files.
- Use test scripts to separate the pre- and post-processing from the core algorithm.
- Use the -args option to specify input parameters at the command line.
- Use the MATLAB assert function to specify the upper bounds of variable-size data.
- Use the -report option to create a code generation report.
- Use coder.typeof(a,b,1) to specify variable-size inputs.

### **Best Practices Used in This Tutorial**

#### **Best Practice — Preserving Your Code**

Preserve your code before making further modifications. This practice provides a fallback in case of error and a baseline for testing and validation. Use a consistent file naming convention. For example, add a 2-digit suffix to the file name for each file in a sequence.

#### **Best Practice — Generating a Code Generation Report**

Use the -report option to generate an HTML report with links to your MATLAB code files and compile-time type information for the variables and expressions in your code. This information simplifies finding sources of error messages and aids understanding of type propagation rules. If you do not specify this option, codegen generates a report only if errors or warnings occur. For more information, see ["-report Generate Code Generation](#page-121-0) [Report" on page 3-2](#page-121-0).

### **Where to Learn More**

#### **Next Steps**

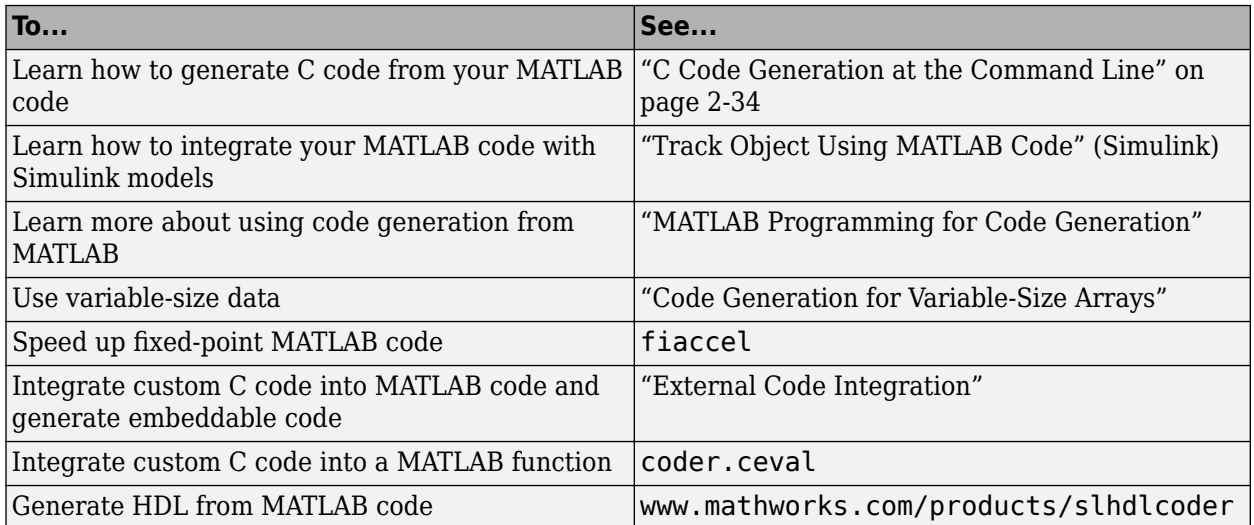

## **Hello World**

This example shows how to generate a MEX function from a simple MATLAB function using the [codegen](matlab:doc() command. You can use codegen to check that your MATLAB code is suitable for code generation and, in many cases, to accelerate your MATLAB algorithm. You can run the MEX function to check for run-time errors.

#### **Prerequisites**

There are no prerequisites for this example.

#### **About the 'hello\_world' Function**

The hello\_world.m function simply returns the string 'Hello World!'.

```
type hello_world
```

```
function y = hello world
%#codegen
y = 'Hello World!';
```
The %#codegen directive indicates that the MATLAB code is intended for code generation.

#### **Generate the MEX Function**

First, generate a MEX function using the command [codegen](matlab:doc() followed by the name of the MATLAB file to compile.

codegen hello\_world

By default, codegen generates a MEX function named hello\_world\_mex in the current folder. This allows you to test the MATLAB code and MEX function and compare the results.

#### **Run the MEX Function**

Run the MEX function to compare its behavior to that of the original MATLAB function and to check for run-time errors.

hello\_world\_mex

ans  $=$ 'Hello World!'

### **Averaging Filter**

This example shows the recommended workflow for generating C code from a MATLAB function using the codegen command. These are the steps:

1. Add the %#codegen directive to the MATLAB function to indicate that it is intended for code generation. This directive also enables the MATLAB code analyzer to identify warnings and errors specific to MATLAB for code generation.

2. Generate a MEX function to check that the MATLAB code is suitable for code generation. If errors occur, you should fix them before generating C code.

3. Test the MEX function in MATLAB to ensure that it is functionally equivalent to the original MATLAB code and that no run-time errors occur.

4. Generate C code.

5. Inspect the C code.

#### **Prerequisites**

There are no prerequisites for this example.

#### **About the averaging\_filter Function**

The averaging\_filter.m function acts as an averaging filter on the input signal; it takes an input vector of values and computes an average for each value in the vector. The output vector is the same size and shape as the input vector.

type averaging\_filter

```
% y = \text{averaging} filter(x)
% Take an input vector signal 'x' and produce an output vector signal 'y' with
% same type and shape as 'x' but filtered.
function y = average averaging filter(x) %#codegen
% Use a persistent variable 'buffer' that represents a sliding window of
% 16 samples at a time.
persistent buffer;
if isempty(buffer)
    buffer = zeros(16,1);end
y = zeros(size(x), class(x));for i = 1: numel(x)
```

```
 % Scroll the buffer
   buffer(2:end) = buffer(1:end-1); % Add a new sample value to the buffer
   buffer(1) = x(i);
    % Compute the current average value of the window and
    % write result
   y(i) = sum(burface)/numel(burface);end
```
The %#codegen compilation directive indicates that the MATLAB code is intended for code generation.

#### **Create Some Sample Data**

Generate a noisy sine wave and plot the result.

```
v = 0:0.00614:2*pi;x = sin(v) + 0.3*rand(1, numel(v));plot(x, 'red');
```
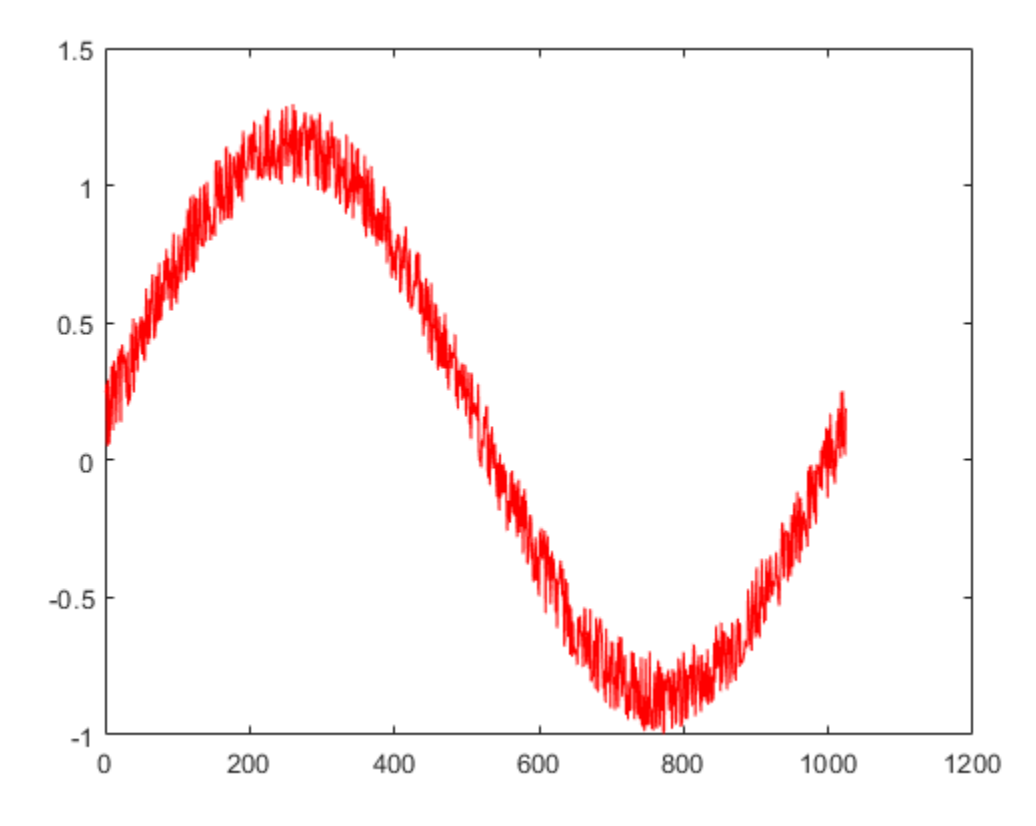

#### **Generate a MEX Function for Testing**

Generate a MEX function using the codegen command. The codegen command checks that the MATLAB function is suitable for code generation and generates a MEX function that you can test in MATLAB prior to generating C code.

codegen averaging\_filter -args {x}

Because C uses static typing, codegen must determine the properties of all variables in the MATLAB files at compile time. Here, the -args command-line option supplies an example input so that codegen can infer new types based on the input types. Using the sample signal created above as the example input ensures that the MEX function can use the same input.

By default, codegen generates a MEX function named averaging filter mex in the current folder. This allows you to test the MATLAB code and MEX function and compare the results.

#### **Test the MEX Function in MATLAB**

Run the MEX function in MATLAB

```
y = average averaging filter mex(x);
% Plot the result when the MEX function is applied to the noisy sine wave.
% The 'hold on' command ensures that the plot uses the same figure window as
% the previous plot command.
hold on;
plot(y, 'blue');
```
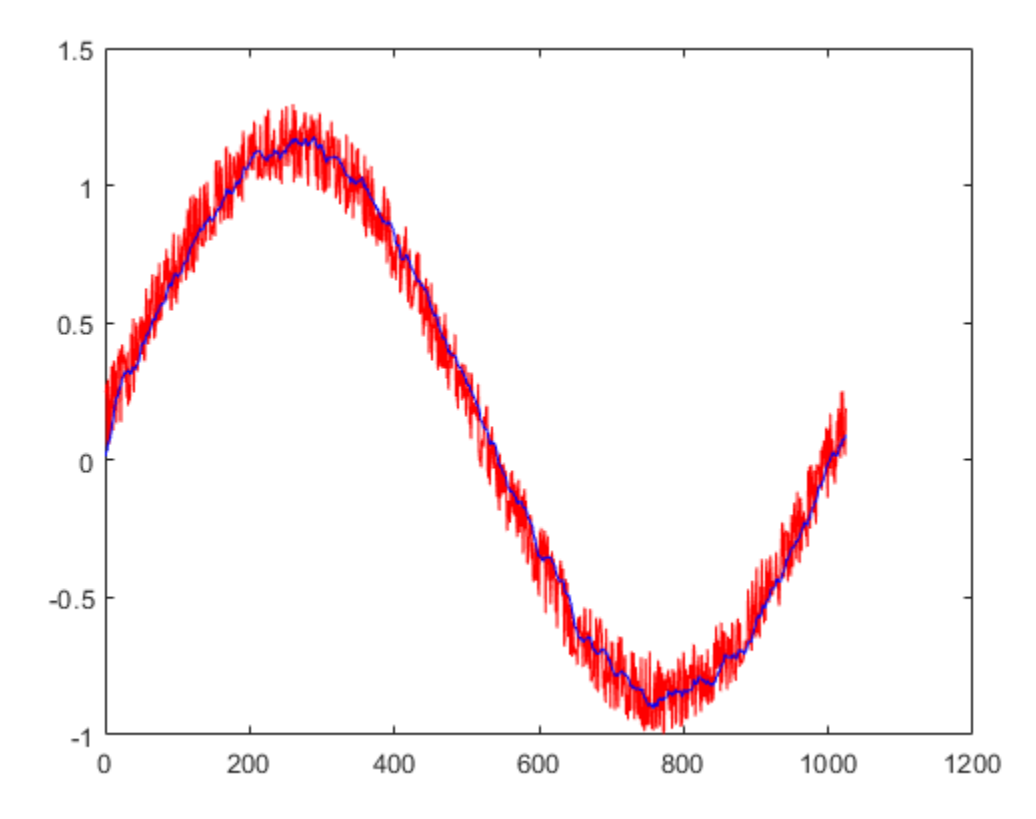

#### **Generate C Code**

codegen -config coder.config('lib') averaging filter -args  $\{x\}$ 

#### **Inspect the Generated Code**

The codegen command with the -config coder.config('lib') option generates C code packaged as a standalone C library. The generated C code is in the codegen/lib/ averaging filter/ folder. The files are:

```
dir codegen/lib/averaging_filter/
```

```
. The contract of the contract and averaging filter rtw ref.rsp.
.. butchen the contract of the contract of the contract of the contract of the contract of the contract of the contract of the contract of the contract of the contract of the contract of the contract of the contract of th
averaging filter.c averaging filter terminate.h
averaging filter.h averaging filter terminate.obj
averaging_filter.lib averaging_filter_types.h
averaging filter.obj buildInfo.mat
averaging_filter_initialize.c codeInfo.mat
averaging filter initialize.h codedescriptor.dmr
averaging filter initialize.obj examples
averaging_filter_ref.rsp    interface
averaging_filter_rtw.bat rtw_proj.tmw
averaging_filter_rtw.mk rtwtypes.h
averaging filter rtw.rsp setup msvc150.bat
averaging filter rtw comp.rsp
```
#### **Inspect the C Code for the averaging\_filter.c Function**

```
type codegen/lib/averaging_filter/averaging_filter.c
/*
 * File: averaging_filter.c
 *
  * MATLAB Coder version : 4.1
 * C/C++ source code generated on : 27-Aug-2018 12:57:13
 */
/* Include Files */
#include <string.h>
#include "averaging filter.h"
/* Variable Definitions */
static double buffer[16];
```

```
/* Function Definitions */
/*
 * Use a persistent variable 'buffer' that represents a sliding window of
 * 16 samples at a time.
  * Arguments : const double x[1024]
  * double y[1024]
 * Return Type : void
  */
void averaging filter(const double x[1024], double y[1024])
{
   int i;
   double dv0[15];
   double b_y;
   int k;
  /* y = \arctan\left(\frac{x}{x}\right) +/
  /* Take an input vector signal 'x' and produce an output vector signal 'y' with *//* same type and shape as 'x' but filtered. */for (i = 0; i < 1024; i++) {
     /* Scroll the buffer */
     memcpy(&dv0[0], &buffer[0], 15U * sizeof(double));
    \frac{1}{2} Add a new sample value to the buffer \frac{1}{2}buffer[0] = x[i];\frac{1}{2} Compute the current average value of the window and \frac{1}{2} /* write result */
    b y = buffer[0];for (k = 0; k < 15; k++) {
     buffer[1 + k] = dvo[k];b y += dv\Theta[k];
     }
    y[i] = b_y / 16.0; }
}
/*
 * Arguments : void
 * Return Type : void
 */
void averaging filter init(void)
{
```

```
 memset(&buffer[0], 0, sizeof(double) << 4);
}
/*
 * File trailer for averaging_filter.c
\ast * [EOF]
 */
```
# **Best Practices for Working with MATLAB Coder**

- • ["Recommended Compilation Options for codegen" on page 3-2](#page-121-0)
- • ["Testing MEX Functions in MATLAB" on page 3-3](#page-122-0)
- • ["Comparing C Code and MATLAB Code Using Tiling in the MATLAB Editor"](#page-123-0) [on page 3-4](#page-123-0)
- • ["Using Build Scripts" on page 3-5](#page-124-0)
- • ["Check Code Using the MATLAB Code Analyzer" on page 3-7](#page-126-0)
- • ["Separating Your Test Bench from Your Function Code" on page 3-8](#page-127-0)
- • ["Preserving Your Code" on page 3-9](#page-128-0)
- • ["File Naming Conventions" on page 3-10](#page-129-0)

# <span id="page-121-0"></span>**Recommended Compilation Options for codegen**

### **-c Generate Code Only**

Use the -c option to generate code only without invoking the make command. If this option is used, codegen does not generate compiled object code. This option saves you time during the development cycle when you want to iterate rapidly between modifying MATLAB code and generating C code and are mainly interested in inspecting the C code.

For more information and a complete list of compilation options, see codegen.

### **-report Generate Code Generation Report**

Use the -report option to generate a code generation report in HTML format at compile time to help you debug your MATLAB code and verify that it is suitable for code generation. If the -report option is not specified, codegen generates a report only if compilation errors or warnings occur.

The code generation report contains the following information:

- Summary of compilation results, including type of target and number of warnings or errors
- Build log that records compilation and linking activities
- Links to generated files
- Error and warning messages

For more information, see codegen.

### <span id="page-122-0"></span>**Testing MEX Functions in MATLAB**

To prepare your MATLAB code before you generate C code, use codegen to convert your MATLAB code to a MEX function. codegen generates a platform-specific MEX-file, which you can execute within the MATLAB environment to test your algorithm.

For more information, see codegen.

# <span id="page-123-0"></span>**Comparing C Code and MATLAB Code Using Tiling in the MATLAB Editor**

Use the MATLAB Editor's left/right tile feature to compare your generated C code to the original MATLAB code. You can easily compare the generated C code to your original MATLAB code. In the generated C code:

- Your function name is unchanged.
- Your comments are preserved in the same position.

To compare two files, follow these steps:

**1** Open the C file and the MATLAB file in the Editor. (Dock both windows if they are not docked.)

**2**

Select **Window** > Left/Right Tile (or the  $\boxed{ \Box \ }$  toolbar button) to view the files side by side.

The MATLAB file kalman02.m and its generated C code kalman02.c are displayed in the following figure.

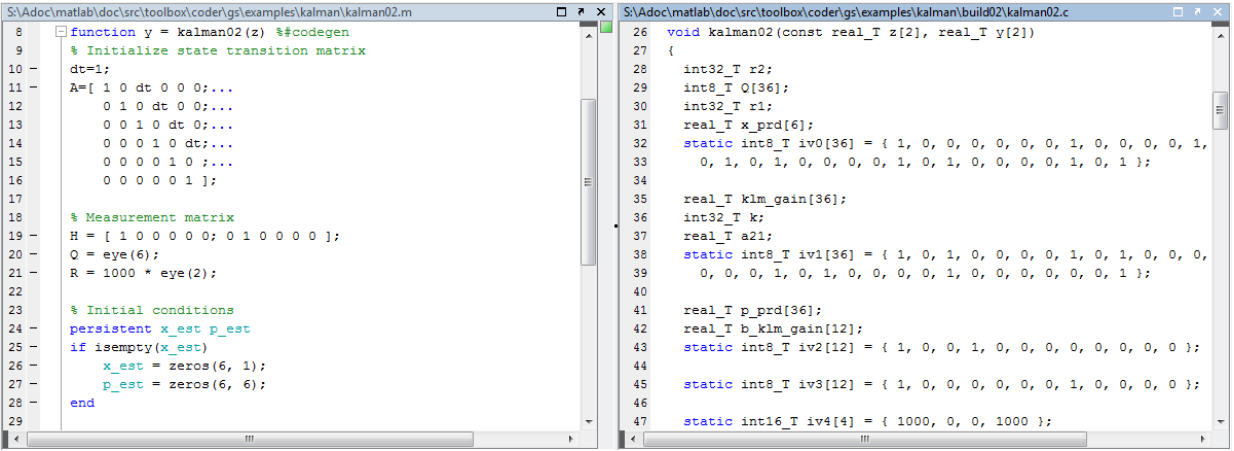

### <span id="page-124-0"></span>**Using Build Scripts**

If you use codegen to generate code from the command line, use build scripts to call codegen to generate MEX functions from your MATLAB function.

A build script automates a series of MATLAB commands that you want to perform repeatedly from the command line, saving you time and eliminating input errors. For instance, you can use a build script to clear your workspace before each build and to specify code generation options.

Here is an example of a build script to run codegen to process lms  $02.m$ :

```
close all;
clear all;
clc;
N = 73113:
codegen -report lms_02.m ...
   -args { zeros(N,1) zeros(N,1) }
```
where:

- close all deletes figures whose handles are not hidden. See close in the MATLAB Graphics function reference for more information.
- clear all removes variables, functions, and MEX-files from memory, leaving the workspace empty. It also clears breakpoints.

**Note** Remove the clear all command from the build scripts if you want to preserve breakpoints for debugging.

- clc clears all input and output from the Command Window display, giving you a "clean screen."
- $\cdot$  N = 73113 sets the value of the variable N, which represents the number of samples in each of the two input parameters for the function lms\_02
- codegen -report lms  $02.m$  -args { zeros(N,1) zeros(N,1) } calls codegen to generate C code for file lms\_02.m using the following options:
	- -report generates a code generation report

• -args  $\{$  zeros(N,1) zeros(N,1) } specifies the properties of the function inputs as a cell array of example values. In this case, the input parameters are Nby-1 vectors of real doubles.

# <span id="page-126-0"></span>**Check Code Using the MATLAB Code Analyzer**

The code analyzer checks your code for problems and recommends modifications. You can use the code analyzer to check your code interactively in the MATLAB Editor while you work.

To verify that continuous code checking is enabled:

- **1** In MATLAB, select the **Home** tab and then click **Preferences**.
- **2** In the **Preferences** dialog box, select **Code Analyzer**.
- **3** In the **Code Analyzer Preferences** pane, verify that **Enable integrated warning and error messages** is selected.

# <span id="page-127-0"></span>**Separating Your Test Bench from Your Function Code**

If you use codegen to generate code from the command line, separate your core algorithm from your test bench. Create a separate test script to do the pre- and postprocessing such as loading inputs, setting up input values, calling the function under test, and outputting test results.

### <span id="page-128-0"></span>**Preserving Your Code**

Preserve your code before making further modifications. This practice provides a fallback in case of error and a baseline for testing and validation. Use a consistent file naming convention. For example, add a 2-digit suffix to the file name for each file in a sequence. See ["File Naming Conventions" on page 3-10](#page-129-0) for more details.

# <span id="page-129-0"></span>**File Naming Conventions**

Use a consistent file naming convention to identify different types and versions of your MATLAB files. This approach keeps your files organized and minimizes the risk of overwriting existing files or creating two files with the same name in different folders.

For example, the file naming convention in the Generating MEX Functions getting started tutorial is:

- The suffix build identifies a build script.
- The suffix test identifies a test script.
- A numerical suffix, for example,  $\theta$ 1 identifies the version of a file. These numbers are typically two-digit sequential integers, beginning with 01, 02, 03, and so on.

For example:

- The file build  $01 \ldots$  is the first version of the build script for this tutorial.
- The file test\_03.m is the third version of the test script for this tutorial.